## clear ip access-list counters

To clear IP access list counters, use the **clear ip access-list counters** command in privileged EXEC mode.

**clear ip access-list counters** [access-list-number | access-list-name]

## **Syntax Description**

| access-list-number | (Optional) Number or name of the IP access list for which to clear the       |
|--------------------|------------------------------------------------------------------------------|
| access-list-name   | counters. If no name or number is specified, all IP access list counters are |
|                    | cleared.                                                                     |

#### **Command Modes**

Privileged EXEC

#### **Command History**

| Release | Modification                 |
|---------|------------------------------|
| 11.0    | This command was introduced. |

#### **Usage Guidelines**

The counter counts the number of packets that match each **permit** or **deny** statement in an access list. You might clear the counters if you want to start at zero to get a more recent count of the packets that are matching an access list. The **show ip access-lists** command displays the counters as a number of matches.

#### **Examples**

The following example clears the counter for access list 150:

Router# clear ip access-list counters 150

| Command             | Description                               |
|---------------------|-------------------------------------------|
| show ip access list | Displays the contents of IP access lists. |

## clear ip access-template

To clear statistical information on the access template, use the **clear ip access-template** command in privileged EXEC mode.

clear ip access-template {access-list-number | name} dynamic-name {source-address
 source-wildcard-bit | any | host {hostname | source-address}} {dest-wildcard-bit | any | host {hostname | destination-address}}

## **Syntax Description**

| access-list-number  | Access list number. Range is from 100 to 199 for an IP extended access list and from 2000 to 2699 for an expanded-range IP extended access list. |  |
|---------------------|----------------------------------------------------------------------------------------------------|--|
| name                | Name of an IP access list.                                                                                                    |  |
|                     | • The name cannot contain a space or quotation mark, and must begin with an alphabetic character to avoid ambiguity with numbered access lists.  |  |
| dynamic-name        | Name of a dynamic access list.                                                                                                    |  |
| source-address      | Source address in a dynamic access list.                                                                                                    |  |
|                     | • All other attributes are inherited from the original access-list entry.                                                                        |  |
| source-wildcard-bit | Source wildcard bits.                                                                                                    |  |
| any                 | Specifies any source host name.                                                                                                    |  |
| host                | Specifies a specific source host.                                                                                                    |  |
| hostname            | Name of the host.                                                                                                    |  |
| destination-address | Destination address in a dynamic access list.                                                                                                    |  |
|                     | <ul> <li>All other attributes are inherited from the original access-list entry.</li> </ul>                                                      |  |
| dest-wildcard-bit   | Destination wildcard bits.                                                                                                    |  |

#### **Command Modes**

Privileged EXEC (#)

## **Command History**

| Release      | Modification                                                                                                    |
|--------------|----------------------------------------------------------------------------------------------------|
| 12.2(14)SX   | Support for this command was introduced on the Supervisor Engine 720.                                                                                                    |
| 12.2(17d)SXB | Support for this command on the Supervisor Engine 2 was extended to Cisco IOS Release 12.2(17d)SXB.                                                                                                 |
| 12.2(33)SRA  | This command was integrated into Cisco IOS Release 12.2(33)SRA.                                                                                                    |
| 15.0(1)M     | This command was modified in a release earlier than Cisco IOS Release 15.0(1)M. The <b>any</b> , <b>host</b> <i>hostname</i> , and <b>timeout</b> <i>minutes</i> keywords and arguments were added. |

## Examples

This example shows how to clear statistical information on the access list:

Router# clear ip access-template 201 list1 any 172.0.2.1 172.0.2.2

#### clear ip access-template

| Command          | Description                                                    |
|------------------|----------------------------------------------------------------|
| show mls netflow | Displays configuration information about the NetFlow hardware. |

## clear ip admission cache

To clear IP admission cache entries from the router, use the **clear ip admission cache** command in privileged EXEC mode.

clear ip admission cache {\* | host ip address}

## **Syntax Description**

| *               | Clears all IP admission cache entries and associated dynamic access lists.                        |
|-----------------|---------------------------------------------------------------------------------------------------|
| host ip address | Clears all IP admission cache entries and associated dynamic access lists for the specified host. |

#### **Command Modes**

Privileged EXEC #

## **Command History**

| Release     | Modification                                                    |
|-------------|-----------------------------------------------------------------|
| 12.3(8)T    | This command was introduced.                                    |
| 12.2(33)SXI | This command was integrated into Cisco IOS Release 12.2(33)SXI. |

## **Usage Guidelines**

Use this command to clear entries from the admission control cache before they time out.

#### **Examples**

The following example shows that all admission entries are to be deleted:

Router# clear ip admission cache \*

The following example shows that the authentication proxy entry for the host with the IP address 192.168.4.5 is to be deleted:

Router# clear ip admission cache 192.168.4.5

#### **Related Commands**

| Command                 | Description                                                                            |
|-------------------------|----------------------------------------------------------------------------------------|
| show ip admission cache | Displays the admission control entries or the running admission control configuration. |

## clear ip audit configuration

To disable Cisco IOS Firewall IDS, remove all intrusion detection configuration entries, and release dynamic resources, use the **clear ip audit configuration** command in EXEC mode.

### clear ip audit configuration

**Syntax Description** 

This command has no arguments or keywords.

**Command Modes** 

**EXEC** 

## **Command History**

| Release     | Modification                                                                                                    |
|-------------|----------------------------------------------------------------------------------------------------|
| 12.0(5)T    | This command was introduced.                                                                                                    |
| 12.2(13)T   | This command is no longer supported in Cisco IOS Mainline or Technology-based (T) releases. It may continue to appear in 12.2S-family releases.                                   |
| 12.2(33)SRA | This command was integrated into Cisco IOS Release 12.2(33)SRA.                                                                                                    |
| 12.2SX      | This command is supported in the Cisco IOS Release 12.2SX train. Support in a specific 12.2SX release of this train depends on your feature set, platform, and platform hardware. |

## **Usage Guidelines**

Use the **clear ip audit configuration** EXEC command to disable Cisco IOS Firewall IDS, remove all intrusion detection configuration entries, and release dynamic resources.

#### **Examples**

The following example clears the existing IP audit configuration:

clear ip audit configuration

# clear ip audit statistics

To reset statistics on packets analyzed and alarms sent, use the **clear ip audit statistics** command in EXEC mode.

## clear ip audit statistics

## **Syntax Description**

This command has no arguments or keywords.

### **Command Modes**

**EXEC** 

## **Command History**

| Release     | Modification                                                                                                    |
|-------------|----------------------------------------------------------------------------------------------------|
| 12.0(5)T    | This command was introduced.                                                                                                    |
| 12.2(13)T   | This command is no longer supported in Cisco IOS Mainline or Technology-based (T) releases. It may continue to appear in Cisco IOS 12.2S-family releases.                         |
| 12.2(33)SRA | This command was integrated into Cisco IOS Release 12.2(33)SRA.                                                                                                    |
| 12.2SX      | This command is supported in the Cisco IOS Release 12.2SX train. Support in a specific 12.2SX release of this train depends on your feature set, platform, and platform hardware. |

## **Usage Guidelines**

Use the **clear ip audit statistics** EXEC command to reset statistics on packets analyzed and alarms sent.

## Examples

The following example clears all IP audit statistics:

clear ip audit statistics

## clear ip auth-proxy cache

To clear authentication proxy entries from the router, use the **clear ip auth-proxy cache** command in EXEC mode.

clear ip auth-proxy cache {\* | host-ip-address}

## **Syntax Description**

| *               | Clears all authentication proxy entries, including user profiles and dynamic access lists.                       |
|-----------------|----------------------------------------------------------------------------------------------------|
| host-ip-address | Clears the authentication proxy entry, including user profiles and dynamic access lists, for the specified host. |

#### **Command Modes**

**EXEC** 

#### **Command History**

| Release     | Modification                                                                                                    |
|-------------|----------------------------------------------------------------------------------------------------|
| 12.0(5)T    | This command was introduced.                                                                                                    |
| 12.2(33)SRA | This command was integrated into Cisco IOS Release 12.2(33)SRA.                                                                                                    |
| 12.2SX      | This command is supported in the Cisco IOS Release 12.2SX train. Support in a specific 12.2SX release of this train depends on your feature set, platform, and platform hardware. |

## **Usage Guidelines**

Use this command to clear entries from the translation table before they time out.

## **Examples**

The following example deletes all authentication proxy entries:

clear ip auth-proxy cache \*

The following example deletes the authentication proxy entry for the host with IP address 192.168.4.5:

clear ip auth-proxy cache 192.168.4.5

| Command            | Description                                                             |
|--------------------|-------------------------------------------------------------------------|
| show ip auth-proxy | Displays the authentication proxy entries or the running authentication |
|                    | proxy configuration.                                                    |

## clear ip auth-proxy watch-list

To delete a single watch-list entry or all watch-list entries in Privileged EXEC configuration command mode, use the **clear ip auth-proxy watch-list** command.

clear ip auth-proxy watch-list  $\{ip\text{-}addr \mid *\}$ 

## **Syntax Description**

| ip-addr | IP address to be deleted from the watch list. |
|---------|-----------------------------------------------|
| *       | All watch-list entries from the watch list.   |

#### **Defaults**

This command has no default settings.

#### **Command Modes**

Privileged EXEC.

#### **Command History**

| Release      | Modification                                                                                                    |
|--------------|----------------------------------------------------------------------------------------------------|
| 12.2(17d)SXB | Support for this command on the Supervisor Engine 2 was extended to Release 12.2(17d)SXB.                                                                                         |
| 12.2(33)SRA  | This command was integrated into Cisco IOS Release 12.2(33)SRA.                                                                                                    |
| 12.2SX       | This command is supported in the Cisco IOS Release 12.2SX train. Support in a specific 12.2SX release of this train depends on your feature set, platform, and platform hardware. |

#### **Usage Guidelines**

This command is supported on the systems that are configured with a Supervisor Engine 2 only.

If you see entries in the watch list that you suspect are not valid, you can enter the **clear ip auth-proxy** watch-list command to clear them manually instead of waiting for the watch list to expire.

#### **Examples**

This example shows how to delete a single watch-list entry:

Router# clear ip auth-proxy watch-list 10.0.0.2

Router#

This example shows how to delete all watch-list entries:

Router# clear ip auth-proxy watch-list \*
Router#

## **Related Commands**

| Command            | Description                                                         |
|--------------------|---------------------------------------------------------------------|
| ip auth-proxy      | Limits the number of login attempts at a firewall interface and QoS |
| max-login-attempts | filtering and enter the ARP ACL configuration submode.              |

clear ip auth-proxy watch-list

| Command                       | Description                                                         |
|-------------------------------|---------------------------------------------------------------------|
| ip auth-proxy watch-list      | Enables and configures an authentication proxy watch list.          |
| show ip auth-proxy watch-list | Displays the information about the authentication proxy watch list. |

## clear ip inspect ha

To delete the Firewall stateful failover sessions information from a router's memory, use the **clear ip inspect ha** command in privileged EXEC mode.

clear ip inspect ha [sessions all | statistics]

## **Syntax Description**

| sessions all | (Optional) Clears all the firewall HA sessions.    |
|--------------|----------------------------------------------------|
| statistics   | (Optional) Clears the HA statistics on the device. |

#### **Command Modes**

Privileged EXEC

#### **Command History**

| Release  | Modification                 |
|----------|------------------------------|
| 12.4(6)T | This command was introduced. |

## **Usage Guidelines**

If the **clear ip inspect ha sessions all** command is used on the standby device, the standby HA sessions are cleared. This initiates re-synchronization of all HA sessions from the active device to the standby device.

#### **Examples**

The following example shows all sessions being deleted:

Router# clear ip inspect ha sessions all

The following example shows statistics being deleted.

Router# clear ip inspect ha statistics

## clear ip inspect session

To delete Context-Based Access Control (CBAC) configuration and session information from a router's memory, use the **clear ip inspect session** command in privileged EXEC mode.

clear ip inspect session session-address

#### **Syntax Description**

| session-address | Deletes a specific session; the format is 0-FFFFFFF. |  |
|-----------------|------------------------------------------------------|--|
|-----------------|------------------------------------------------------|--|

#### **Command Modes**

Privileged EXEC

#### **Command History**

| Release  | Modification                 |
|----------|------------------------------|
| 12.4(4)T | This command was introduced. |

#### **Usage Guidelines**

Sessions consist of control channels and data channels.

Use the **clear ip inspect session** command to delete a control channel or a data channel. If you specify a control channel session, then data channel sessions may also be deleted, depending on the application protocols being used. If you specify a data channel session, then only that specific session is deleted.

If you attempt to delete a session and the **clear ip inspect session** command is not supported for the specified protocol, then an error message is generated.

If you want to delete a specific session, use the **show ip inspect session** command to display all session addresses.

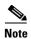

The **clear ip inspect session** command is recommended for advanced users only because it may disrupt network operations if traffic is still flowing through the session.

#### Examples

The following example displays the current session addresses:

Router# show ip inspect session

Established Sessions

Session 25A3318 (10.0.0.1:20) => (10.1.0.1:46068) ftp-data SIS\_OPEN

Session 25A6E1C (10.1.0.1:46065) => (10.0.0.1:21) ftp SIS\_OPEN

The following example shows a specific session being deleted:

Router# clear ip inspect session 25A6E1C

| Command         | Description                                          |
|-----------------|------------------------------------------------------|
| show ip inspect | Displays CBAC configuration and session information. |

# clear ip ips configuration

To disable Cisco IOS Firewall Intrusion Prevention System (IPS), remove all intrusion detection configuration entries, and release dynamic resources, use the **clear ip ips configuration** command in EXEC mode.

#### clear ip ips configuration

## **Syntax Description**

This command has no arguments or keywords.

#### **Command Modes**

**EXEC** 

## **Command History**

| Release     | Modification                                                                                                    |
|-------------|----------------------------------------------------------------------------------------------------|
| 12.0(5)T    | This command was introduced.                                                                                                    |
| 12.3(8)T    | The command name was changed from the <b>clear ip audit configuration</b> command to the <b>clear ip ips configuration</b> command.                                               |
| 12.2(33)SRA | This command was integrated into Cisco IOS Release 12.2(33)SRA.                                                                                                    |
| 12.2SX      | This command is supported in the Cisco IOS Release 12.2SX train. Support in a specific 12.2SX release of this train depends on your feature set, platform, and platform hardware. |

## Examples

The following example clears the existing IPS configuration:

clear ip ips configuration

## clear ip ips statistics

To reset statistics on packets analyzed and alarms sent, use the **clear ip ips statistics** command in privileged EXEC mode.

clear ip ips statistics [vrf vrf-name]

#### **Syntax Description**

| vrf      | (Optional) Resets statistics on packets analyzed and alarms sent per VRF. |
|----------|---------------------------------------------------------------------------|
| vrf-name | User specific VRF.                                                        |

#### **Command Modes**

Privileged EXEC (#)

#### **Command History**

| Release     | Modification                                                                                                    |
|-------------|----------------------------------------------------------------------------------------------------|
| 12.0(5)T    | This command was introduced.                                                                                                    |
| 12.3(8)T    | The command name was changed from the <b>clear ip audit statistics</b> command to the <b>clear ip ips statistics</b> command.                                                     |
| 12.2(33)SRA | This command was integrated into Cisco IOS Release 12.2(33)SRA.                                                                                                    |
| 12.2SX      | This command is supported in the Cisco IOS Release 12.2SX train. Support in a specific 12.2SX release of this train depends on your feature set, platform, and platform hardware. |
| 12.4(20)T   | The vrf keyword and argument were added.                                                                                                    |

#### **Examples**

The following example clears all Intrusion Protection System (IPS) statistics:

clear ip ips statistics

#### Sample Output for the clear ip ips statistics vrf Command

The following example displays the output of the **clear ip ips statistics vrf** vrf-name command:

```
Router# clear ip ips statistics vrf VRF_600
Router# show ip ips statistics vrf VRF_600
Signature statistics [process switch:fast switch]
  signature 5170:1 packets checked: [0:2]
Interfaces configured for ips 3
Session creations since subsystem startup or last reset 0
Current session counts (estab/half-open/terminating) [0:0:0]
Maxever session counts (estab/half-open/terminating) [0:0:0]
Last session created 00:02:34
Last statistic reset never
TCP reassembly statistics
  received 8 packets out-of-order; dropped 0
  peak memory usage 12 KB; current usage: 0 KB
  peak queue length 6
```

## clear ip sdee

To clear Security Device Event Exchange (SDEE) events or subscriptions, use the **clear ip sdee** command in privileged EXEC mode.

clear ip sdee {events | subscriptions}

## **Syntax Description**

| events        | Clears SDEE events from the event buffer. |
|---------------|-------------------------------------------|
| subscriptions | Clears SDEE subscriptions.                |

#### **Command Modes**

Privileged EXEC

## **Command History**

| Release  | Modification                 |
|----------|------------------------------|
| 12.3(8)T | This command was introduced. |

## **Usage Guidelines**

Because subscriptions are properly closed by the Cisco IOS Intrusion Prevention System (IPS) client, this command is typically used only to help with error recovery.

## Examples

The following example shows how to clear all open SDEE subscriptions on the router:

Router# clear ip sdee subscriptions

#### **Related Commands**

| Command               | Description                                                                    |
|-----------------------|--------------------------------------------------------------------------------|
| ip ips notify         | Specifies the method of event notification.                                    |
| ip sdee events        | Sets the maximum number of SDEE events that can be stored in the event buffer. |
| ip sdee subscriptions | Sets the maximum number of SDEE subscriptions that can be open simultaneously. |

## clear ip trigger-authentication

To clear the list of remote hosts for which automated double authentication has been attempted, use the **clear ip trigger-authentication** command in privileged EXEC mode.

#### clear ip trigger-authentication

#### **Syntax Description**

This command has no arguments or keywords.

#### **Command Modes**

Privileged EXEC

#### **Command History**

| Release     | Modification                                                                                                    |
|-------------|----------------------------------------------------------------------------------------------------|
| 11.3 T      | This command was introduced.                                                                                                    |
| 12.2(33)SRA | This command was integrated into Cisco IOS Release 12.2(33)SRA.                                                                                                    |
| 12.2SX      | This command is supported in the Cisco IOS Release 12.2SX train. Support in a specific 12.2SX release of this train depends on your feature set, platform, and platform hardware. |

#### **Usage Guidelines**

Use this command when troubleshooting automated double authentication. This command clears the entries in the list of remote hosts displayed by the **show ip trigger-authentication** command.

#### **Examples**

The following example clears the remote host table:

Router# show ip trigger-authentication

Trigger-authentication Host Table: Remote Host Time Stamp 172.21.127.114 2940514234

Router# clear ip trigger-authentication
Router# show ip trigger-authentication

| Command                        | Description                                                                                     |
|--------------------------------|-------------------------------------------------------------------------------------------------|
| show ip trigger-authentication | Displays the list of remote hosts for which automated double authentication has been attempted. |

## clear ip urlfilter cache

To clear the cache table, use the **clear ip urlfilter cache** command in user EXEC mode.

clear ip urlfilter cache {ip-address | all} [vrf vrf-name]

## **Syntax Description**

| ip-address   | Clears the cache table of a specified server IP address.                                                 |
|--------------|----------------------------------------------------------------------------------------------------|
| all          | Clears the cache table completely.                                                                       |
| vrf vrf-name | (Optional) Clears the cache table only for the specified Virtual Routing and Forwarding (VRF) interface. |

#### **Command Modes**

User EXEC

## **Command History**

| Release     | Modification                                                                                                    |
|-------------|----------------------------------------------------------------------------------------------------|
| 12.2(11)YU  | This command was introduced.                                                                                                    |
| 12.2(15)T   | This command was integrated into Cisco IOS Release 12.2(15)T.                                                                                                    |
| 12.3(14)T   | The <b>vrf</b> vrf-name keyword/argument pair was added.                                                                                                    |
| 12.2(33)SRA | This command was integrated into Cisco IOS Release 12.2(33)SRA.                                                                                                    |
| 12.2SX      | This command is supported in the Cisco IOS Release 12.2SX train. Support in a specific 12.2SX release of this train depends on your feature set, platform, and platform hardware. |

## **Usage Guidelines**

The cache table consists of the most recently requested IP addresses and the respective authorization status for each IP address.

## Examples

The following example shows how to clear the cache table of IP address 172.18.139.21:

clear ip urlfilter cache 172.18.139.21

The following example shows how to clear the cache table of all IP addresses:

clear ip urlfilter cache all

The following example shows how to clear the cache table of all IP addresses in the vrf named bank.

clear ip urlfilter cache all vrf bank

#### **Related Commands**

| Command                 | Description                                                                 |
|-------------------------|-----------------------------------------------------------------------------|
| ip urlfilter cache      | Configures cache parameters.                                                |
| show ip urlfilter cache | Displays the destination IP addresses that are cached into the cache table. |

## clear kerberos creds

To delete the contents of the credentials cache, use the **clear kerberos creds** command in privileged EXEC mode.

#### clear kerberos creds

## **Syntax Description**

This command has no arguments or keywords.

#### **Command Modes**

Privileged EXEC

## **Command History**

| Release     | Modification                                                                                                    |
|-------------|----------------------------------------------------------------------------------------------------|
| 11.1        | This command was introduced.                                                                                                    |
| 12.2(33)SRA | This command was integrated into Cisco IOS Release 12.2(33)SRA.                                                                                                    |
| 12.2SX      | This command is supported in the Cisco IOS Release 12.2SX train. Support in a specific 12.2SX release of this train depends on your feature set, platform, and platform hardware. |

## **Usage Guidelines**

Credentials are deleted when this command is issued.

Cisco supports Kerberos 5.

#### **Examples**

The following example illustrates the **clear kerberos creds** command:

Router# show kerberos creds

Default Principal: chet@cisco.com

Valid Starting Expires Service Principal

Router# clear kerberos creds Router# show kerberos creds No Kerberos credentials.

| Command             | Description                                      |
|---------------------|--------------------------------------------------|
| show kerberos creds | Displays the contents of your credentials cache. |

## clear Idap server

To clear the TCP connection with the Lightweight Directory Access Protocol (LDAP) server, use the **clear ldap server** command in privileged EXEC mode.

clear ldap server server-name [statistics]

## **Syntax Description**

| server-name | LDAP server name.                              |
|-------------|------------------------------------------------|
| statistics  | (Optional) Clears the statistical information. |

### **Command Modes**

Privileged EXEC (#)

## **Command History**

| Release  | Modification                 |
|----------|------------------------------|
| 15.1(1)T | This command was introduced. |

## **Usage Guidelines**

Statistics details are not cleared when the server is cleared. To clear the statistics information, use the **statistics** keyword.

## Examples

The following example shows how to clear the statistical information:

Router# clear ldap server server1 statistics

## **Related Commands**

| Command     | Description                                                       |
|-------------|-------------------------------------------------------------------|
| ldap server | Defines an LDAP server and enters LDAP server configuration mode. |

# clear logging ip access-list cache

To clear all the entries from the Optimized ACL Logging (OAL) cache and send them to the syslog, use the **clear logging ip access-list cache** command in privileged EXEC mode.

clear logging ip access-list cache

**Syntax Description** 

This command has no arguments or keywords.

Defaults

This command has no default settings.

**Command Modes** 

Privileged EXEC

#### **Command History**

| Release      | Modification                                                          |
|--------------|-----------------------------------------------------------------------|
| 12.2(17d)SXB | Support for this command was introduced on the Supervisor Engine 720. |
| 12.2(33)SRA  | This command was integrated into Cisco IOS Release 12.2(33)SRA.       |

## **Usage Guidelines**

This command is supported on Cisco 7600 series routers that are configured with a Supervisor Engine 720 only.

#### **Examples**

This example shows how to clear all the entries from the OAL cache and send them to the syslog:

Router# clear logging ip access-list cache

| Command                                                 | Description                                                              |
|---------------------------------------------------------|--------------------------------------------------------------------------|
| logging ip access-list cache (global configuration )    | Configures the OAL parameters globally.                                  |
| logging ip access-list cache (interface configuration ) | Enables an OAL-logging cache on an interface that is based on direction. |
| show logging ip access-list                             | Displays information about the logging IP access list.                   |

# clear parameter-map type protocol-info

To clear the Domain Name System (DNS) cache for name resolution of servers within a parameter map, use the **clear parameter-map type protocol-info** command in privileged EXEC mode.

clear parameter-map type protocol-info dns-cache dns-name [ip-address ip-address]

| •   |       | -      |       |
|-----|-------|--------|-------|
| .51 | /ntax | Descri | ntıon |
|     |       |        |       |

| dns-cache dns-name    | Cache of the specified DNS server will be cleared.                                                            |
|-----------------------|----------------------------------------------------------------------------------------------------|
| ip-address ip-address | (Optional) Specified IP address is removed from the cache of the DNS server.                                  |
|                       | If an IP address is not specified, all IP addresses from the specified DNS server are cleared from the cache. |

#### **Command Default**

None

#### **Command Modes**

Privileged EXEC

## **Command History**

| Release  | Modification                 |
|----------|------------------------------|
| 12.4(9)T | This command was introduced. |

### Examples

The following example shows how to clear the cache of the DNS server "sdsc.msg.yahoo.com:

Router# clear parameter-map type protocol-info dns-cache sdsc.msg.yahoo.com

#### **Related Commands**

| Command            | Description                          |
|--------------------|--------------------------------------|
| parameter-map type | Creates or modifies a parameter map. |

## clear policy-firewall

To reset the information collected by the firewall, use the **clear policy-firewall** command in user EXEC or privileged EXEC mode.

#### **Syntax Description**

| session session address    | Clears the session.                          |
|----------------------------|----------------------------------------------|
| class-map class-map-name   | Clears the class map.                        |
| policy-map policy-map-name | Clears the policy map.                       |
| stats [drop-counters]      | Clears the statistics and the drop-counters. |
| summary-log                | Clears the summary log.                      |
| zone-pair                  | Clears the zone-pair.                        |

#### **Command Default**

The firewall information is not cleared.

#### **Command Modes**

EXEC (>)

Privileged EXEC (#)

## **Command History**

| Release  | Modification                 |
|----------|------------------------------|
| 15.1(1)T | This command was introduced. |

## **Usage Guidelines**

Use this command to clear the information that is collected by the firewall. The cleared counters include drop-counters, summary-log buffers, sessions and zone pairs.

#### **Examples**

The following example shows how to clear the zone pair:

Router(mode-prompt) # clear policy-firewall zone-pair

| Command                       | Description                                                      |
|-------------------------------|------------------------------------------------------------------|
| show policy-firewall config   | Displays the entire configuration of the firewall in the router. |
| show policy-firewall sessions | Displays the details of the firewall sessions.                   |

| Command                             | Description                                                       |
|-------------------------------------|-------------------------------------------------------------------|
| show policy-firewall stats          | Displays the statistics of all firewall activities in the router. |
| show policy-firewall<br>summary-log | Displays the summary log of the firewall.                         |

# clear policy-firewall stats vrf

To clear the policy firewall statistics at a VPN Routing and Forwarding (VRF) level, use the **clear policy-firewall stats vrf** command in privileged EXEC mode.

clear policy-firewall stats vrf vrf-name

| •          |       | _      |        |
|------------|-------|--------|--------|
| <b>S</b> 1 | /ntax | Descri | Intion |
| •          | ,un   |        | PUUL   |

| vrf-name | Name | of the | VRF. |
|----------|------|--------|------|
|          |      |        |      |

#### **Command Default**

This command has no default settings.

#### **Command Modes**

Privileged EXEC (#)

#### **Command History**

| Release      | Modification                 |  |
|--------------|------------------------------|--|
| Cisco IOS XE | This command was introduced. |  |
| Release 3.3S |                              |  |

#### **Examples**

The following example shows how to clear the configured policy firewall VRF statistics:

Router# clear policy-firewall stats vrf vrf1

| Command                           | Description                                    |  |
|-----------------------------------|------------------------------------------------|--|
| show policy-firewall<br>stats vrf | Displays VRF-level policy firewall statistics. |  |

## clear policy-firewall stats vrf global

To clear the global VPN Routing and Forwarding (VRF) policy firewall statistics, use the **clear policy-firewall stats vrf global** command in privileged EXEC mode.

clear policy-firewall stats vrf global

**Syntax Description** 

This command has no arguments or keywords.

**Command Default** 

This command has no default settings.

**Command Modes** 

Privileged EXEC (#)

## **Command History**

| Release      | Modification                 |  |
|--------------|------------------------------|--|
| Cisco IOS XE | This command was introduced. |  |
| Release 3.3S |                              |  |

#### **Examples**

The following example shows how to clear the global policy firewall statistics:

Router# clear policy-firewall stats vrf global

## **Related Commands**

| Command              | Description                                                  |
|----------------------|--------------------------------------------------------------|
| show policy-firewall | Displays information about the global VRF firewall policies. |
| stats vrf global     |                                                              |

# clear policy-firewall stats zone

To clear the policy firewall statistics at a zone level, use the **clear policy-firewall stats zone** command in privileged EXEC mode.

clear policy-firewall stats zone zone-name

| •  |       |        |       |
|----|-------|--------|-------|
| SI | /ntax | Descri | ntion |
|    |       |        |       |

#### **Command Default**

This command has no default settings.

#### **Command Modes**

Privileged EXEC (#)

#### **Command History**

| Release      | Modification                 |  |
|--------------|------------------------------|--|
| Cisco IOS XE | This command was introduced. |  |
| Release 3.3S |                              |  |

## Examples

The following example shows how to clear the configured policy firewall zone statistics:

Router# clear policy-firewall stats zone zone1

| Command              | Description                                          |  |
|----------------------|------------------------------------------------------|--|
| show policy-firewall | Displays policy firewall statistics at a zone level. |  |
| stats zone           |                                                      |  |

## clear port-security

To delete configured secure MAC addresses and sticky MAC addresses from the MAC address table in the Privileged EXEC configuration command mode, use the **clear port-security** command.

clear port-security dynamic [address mac-addr | interface interface-id] [vlan vlan-id]

#### **Syntax Description**

| address mac-addr       | (Optional) Deletes the specified secure MAC address or sticky MAC address.                                           |
|------------------------|----------------------------------------------------------------------------------------------------|
| interface interface-id | (Optional) Deletes all secure MAC addresses and sticky MAC addresses on the specified physical port or port channel. |
| vlan vlan-id           | (Optional) Deletes the specified secure MAC address or sticky MAC address from the specified VLAN.                   |

#### **Defaults**

This command has no default settings.

#### **Command Modes**

Privileged EXEC

#### **Command History**

| Release      | Modification                                                                                              |
|--------------|----------------------------------------------------------------------------------------------------|
| 12.2(14)SX   | Support for this command was introduced on the Supervisor Engine 720.                                     |
| 12.2(17d)SXB | Support for this command on the Supervisor Engine 2 was extended to Release 12.2(17d)SXB.                 |
| 12.2(18)SXE  | The output of this command was changed to support sticky MAC addresses on the Supervisor Engine 720 only. |
| 12.2(33)SRA  | This command was integrated into Cisco IOS Release 12.2(33)SRA.                                           |

### **Usage Guidelines**

This command is supported on negotiated trunks only.

If you enter the **clear port-security** command without adding any keywords or arguments, the switch removes all the secure MAC addresses and sticky MAC addresses from the MAC address table.

If you enter the **clear port-security dynamic interface** *interface-id* command, all the secure MAC addresses and sticky MAC addresses on an interface are removed from the MAC address table.

You can verify that the information was deleted by entering the **show port-security** command.

#### clear port-security

## **Examples**

This example shows how to remove a specific secure address from the MAC address table:

Router# clear port-security dynamic address 0008.0070.0007 Router#

This example shows how to remove all the secure MAC addresses and sticky MAC addresses learned on a specific interface:

Router# clear port-security dynamic interface gigabitethernet0/1 Router#

| Command                              | Description                                             |
|--------------------------------------|---------------------------------------------------------|
| show port-security                   | Displays information about the port-security setting.   |
| switchport port-security mac-address | Adds a MAC address to the list of secure MAC addresses. |

## clear radius

To clear the RADIUS server information, use the **clear radius** command in privileged EXEC mode.

clear radius {sg-stats | statistics}

## Syntax Description

| sg-stats   | Clears the RADIUS server group statistics. |
|------------|--------------------------------------------|
| statistics | Clears the RADIUS statistics.              |

## **Command Modes**

Privileged EXEC (#)

## **Command History**

| Release                     | Modification                                                                                                    |
|-----------------------------|----------------------------------------------------------------------------------------------------|
| 15.0(1)M                    | This command was introduced in a release earlier than Cisco IOS Release 15.0(1)M.                                                    |
| 12.2(33)SRC                 | This command was integrated into a release earlier than Cisco IOS Release 12.2(33)SRC.                                               |
| 12.2(33)SXI                 | This command was integrated into a release earlier than Cisco IOS Release 12.2(33)SXI.                                               |
| Cisco IOS XE<br>Release 2.1 | This command was integrated into Cisco IOS XE Release 2.1 and implemented on the Cisco ASR 1000 Series Aggregation Services Routers. |

## Examples

The following example shows how to clear the RADIUS statistics information:

Router# clear radius statistics

## **Related Commands**

| Command            | Description                      |
|--------------------|----------------------------------|
| radius-server host | Configures a RADIUS server host. |

## clear radius local-server

To clear the display on the local server or to unblock a locked username, use the **clear radius local-server** command in privileged EXEC mode.

clear radius local-server {statistics | user username}

## Syntax Description

| statistics | Clears the display of statistical information. |
|------------|------------------------------------------------|
| user       | Unblocks the locked username specified.        |
| username   | Locked username.                               |

#### **Command Modes**

Privileged EXEC

## **Command History**

| Release    | Modification                                                                                                    |
|------------|----------------------------------------------------------------------------------------------------|
| 12.2(11)JA | This command was introduced on the Cisco Aironet Access Point 1100 and the Cisco Aironet Access Point 1200.                                                                                                    |
| 12.3(11)T  | This command was integrated into Cisco IOS Release 12.3(11)T and implemented on the following platforms: Cisco 2600XM, Cisco 2691, Cisco 2811, Cisco 2821, Cisco 2851, Cisco 3700, and Cisco 3800 series routers. |

## **Examples**

The following example shows how to unblock the locked username "smith":

Router# clear radius local-server user smith

| Command                             | Description                                                                                                    |
|-------------------------------------|----------------------------------------------------------------------------------------------------|
| block count                         | Configures the parameters for locking out members of a group to help protect against unauthorized attacks.                       |
| debug radius local-server           | Displays the debug information for the local server.                                                                             |
| group                               | Enters user group configuration mode and configures shared setting for a user group.                                             |
| nas                                 | Adds an access point or router to the list of devices that use the local authentication server.                                  |
| radius-server host                  | Specifies the remote RADIUS server host.                                                                                         |
| radius-server local                 | Enables the access point or router to be a local authentication server and enters into configuration mode for the authenticator. |
| reauthentication time               | Specifies the time after which access points or wireless-aware routers must reauthenticate the members of a group.               |
| show radius local-server statistics | Displays statistics for a local network access server.                                                                           |
| ssid                                | Specifies up to 20 SSIDs to be used by a user group.                                                                             |

## clear webvpn nbns

To clear the NetBIOS name service (NBNS) cache on a SSL VPN gateway, use the **clear webvpn nbns** command in privileged EXEC mode.

clear webvpn nbns [context {name | all}]

## **Syntax Description**

| context | (Optional) Clears NBNS statistics for a specific context or all contexts. |
|---------|---------------------------------------------------------------------------|
| name    | Clears NBNS statistics for a specific context.                            |
| all     | Clears NBNS statistics for all contexts.                                  |

## **Command Default**

No default behavior or values.

## **Command Modes**

Privileged EXEC

## **Command History**

| Release  | Modification                 |
|----------|------------------------------|
| 12.4(6)T | This command was introduced. |

## **Usage Guidelines**

Entering this command without any keywords or arguments clears all NBNS counters on the network device.

## Examples

The following example clears all NBNS counters:

Router# clear webvpn nbns

#### **Related Commands**

| Command              | Description                                                  |
|----------------------|--------------------------------------------------------------|
| clear webvpn session | Clears remote users sessions on a SSL VPN gateway.           |
| clear webvpn stats   | Clears application and access counters on a SSL VPN gateway. |

# clear webvpn session

To clear SSL VPN remote user sessions, use the **clear webvpn session** command in privileged EXEC mode.

clear webvpn session [user name] context {name | all}

## **Syntax Description**

| user name            | (Optional) Clears session information for a specific user.         |
|----------------------|--------------------------------------------------------------------|
| context {name   all} | Clears session information for a specific context or all contexts. |

#### **Command Default**

None

#### **Command Modes**

Privileged EXEC

## **Command History**

| Release  | Modification                 |
|----------|------------------------------|
| 12.4(6)T | This command was introduced. |

## **Usage Guidelines**

This command is used to clear the session for either the specified remote user or all remote users in the specified context.

## Examples

The following example clears all session information:

Router# clear webvpn session context all

| Command            | Description                                                  |
|--------------------|--------------------------------------------------------------|
| clear webvpn nbns  | Clears the NBNS cache on a SSL VPN gateway.                  |
| clear webvpn stats | Clears application and access counters on a SSL VPN gateway. |

## clear webvpn stats

To clear (or reset) SSL VPN application and access counters, use the **clear webvpn stats** command in privileged EXEC mode.

clear webvpn stats [[cifs | citrix | mangle | port-forward | sso | tunnel] [context {name | all}]]

#### **Syntax Description**

| cifs                 | (Optional) Clears Windows file share (CIFS) statistics.                      |
|----------------------|------------------------------------------------------------------------------|
| citrix               | (Optional) Clears Citrix application statistics.                             |
| mangle               | (Optional) Clears URL mangling statistics.                                   |
| port-forward         | (Optional) Clears port forwarding statistics.                                |
| SSO                  | (Optional) Clears statistics for Single SignOn (SSO) activities.             |
| tunnel               | (Optional) Clears Cisco AnyConnect VPN Client tunnel statistics.             |
| context {name   all} | (Optional) Clears information for either a specific context or all contexts. |

#### **Command Default**

If no keywords are entered, all SSL VPN application and access counters are cleared.

## **Command Modes**

Privileged EXEC

#### **Command History**

| Release   | Modification                 |
|-----------|------------------------------|
| 12.4(6)T  | This command was introduced. |
| 12.4(11)T | The sso keyword was added.   |

## **Usage Guidelines**

This command is used to clear counters for Windows file shares, Citrix applications, URL mangling, application port forwarding, SSO, and Cisco AnyConnect VPN Client tunnels. The counters are cleared for either the specified context or all contexts on the SSL VPN gateway.

#### **Examples**

The following example clears all statistics counters for all SSL VPN processes:

Router# clear webvpn stats

The following example clears statistics for SSO activities:

Router# clear webvpn stats sso

#### **Related Commands**

| Command              | Description                                        |
|----------------------|----------------------------------------------------|
| clear webvpn nbns    | Clears the NBNS cache on a SSL VPN gateway.        |
| clear webvpn session | Clears remote users sessions on a SSL VPN gateway. |

## clear zone-pair

To clear the policy map counters, inspect sessions, or the URL filter cache on a zone-pair, use the **clear zone-pair** command in privileged EXEC mode.

clear zone-pair [zone-pair-name] {counter | inspect session | urlfilter cache}

#### **Syntax Description**

| zone-pair-name  | (Optional) Name of the zone-pair on which counters, inspect sessions, or the uRL filter cache are cleared.       |
|-----------------|----------------------------------------------------------------------------------------------------|
| counter         | Clears the policy-map counters. Resets the statistics of the inspect type policy map on the specified zone-pair. |
| inspect session | Deletes the inspect sessions on the specified zone-pair.                                                         |
| urlfilter cache | Clears the URL filter cache on the specified zone-pair.                                                          |

#### **Command Default**

Disabled (it is not necessary to enter this command).

## **Command Modes**

Privileged EXEC (#)

## **Command History**

| Release    | Modification                                                                      |
|------------|-----------------------------------------------------------------------------------|
| 12.4(6)T   | This command was introduced.                                                      |
| 12.4(15)XZ | This command was implemented on the following platforms: Cisco 881 and Cisco 888. |

#### **Usage Guidelines**

If you do not specify a zone-pair name, the policy map counters, sessions, or the URL filter cache are cleared for all the configured zone-pairs.

#### **Examples**

The following example deletes the inspect sessions on the zp zone-pair:

Router# clear zone-pair zp inspect session

The following example clears the URL filter cache on the zp zone-pair.

Router# clear zone-pair zp urlfilter cache

## clid

To preauthenticate calls on the basis of the Calling Line IDentification (CLID) number, use the **clid** command in AAA preauthentication configuration mode. To remove the **clid** command from your configuration, use the **no** form of this command.

clid [if-avail | required] [accept-stop] [password password]

no clid [if-avail | required] [accept-stop] [password password]

## **Syntax Description**

| if-avail          | (Optional) Implies that if the switch provides the data, RADIUS must be reachable and must accept the string in order for preauthentication to pass. If the switch does not provide the data, preauthentication passes.                            |
|-------------------|----------------------------------------------------------------------------------------------------|
| required          | (Optional) Implies that the switch must provide the associated data, that RADIUS must be reachable, and that RADIUS must accept the string in order for preauthentication to pass. If these three conditions are not met, preauthentication fails. |
| accept-stop       | (Optional) Prevents subsequent preauthentication elements such as ctype or dnis from being tried once preauthentication has succeeded for a call element.                                                                                          |
| password password | (Optional) Defines the password for the preauthentication element. The default password string is cisco.                                                                                                    |

#### **Command Default**

The **if-avail** and **required** keywords are mutually exclusive. If the **if-avail** keyword is not configured, the preauthentication setting defaults to **required**.

#### **Command Modes**

AAA preauthentication configuration

## **Command History**

| Release  | Modification                 |
|----------|------------------------------|
| 12.1(2)T | This command was introduced. |

#### **Usage Guidelines**

You may configure more than one of the authentication, authorization and accounting (AAA) preauthentication commands (**clid**, **ctype**, **dnis**) to set conditions for preauthentication. The sequence of the command configuration decides the sequence of the preauthentication conditions. For example, if you configure **dnis**, then **clid**, then **ctype**, in this order, then this is the order of the conditions considered in the preauthentication process.

In addition to using the preauthentication commands to configure preauthentication on the Cisco router, you must set up the preauthentication profiles on the RADIUS server.

## Examples

The following example specifies that incoming calls be preauthenticated on the basis of the CLID number:

aaa preauth group radius clid required

| Command                                           | Description                                                                    |
|---------------------------------------------------|--------------------------------------------------------------------------------|
| ctype                                             | Preauthenticates calls on the basis of the call type.                          |
| dnis (RADIUS)                                     | Preauthenticates calls on the basis of the DNIS number.                        |
| dnis bypass (AAA preauthentication configuration) | Specifies a group of DNIS numbers that will be bypassed for preauthentication. |
| group (RADIUS)                                    | Specifies the AAA RADIUS server group to use for preauthentication.            |

## client

To specify a RADIUS client from which a device will accept Change of Authorization (CoA) and disconnect requests, use the **client** command in dynamic authorization local server configuration mode. To remove this specification, use the **no** form of this command.

client {name | ip-address} [key [0 | 7] word] [vrf vrf-id]

**no client** {name | ip-address} [key [0 | 7] word] [vrf vrf-id]

## Syntax Description

| name       | Hostname of the RADIUS client.                                                          |
|------------|-----------------------------------------------------------------------------------------|
| ip-address | IP address of the RADIUS client.                                                        |
| key        | (Optional) Configures the RADIUS key to be shared between a device and a RADIUS client. |
| 0          | (Optional) Specifies that an unencrypted key will follow.                               |
| 7          | (Optional) Specifies that a hidden key will follow.                                     |
| word       | (Optional) Unencrypted server key.                                                      |
| vrf vrf-id | (Optional) Virtual Routing and Forwarding (VRF) ID of the client.                       |

#### **Command Default**

CoA and disconnect requests are dropped.

#### **Command Modes**

Dynamic authorization local server configuration

## **Command History**

| Release                     | Modification                                               |
|-----------------------------|------------------------------------------------------------|
| 12.2(28)SB                  | This command was introduced.                               |
| Cisco IOS XE<br>Release 2.6 | This command was integrated into Cisco IOS XE Release 2.6. |

## **Usage Guidelines**

A device (such as a router) can be configured to allow an external policy server to dynamically send updates to the router. This functionality is facilitated by the CoA RADIUS extension. CoA introduced peer-to-peer capability to RADIUS, enabling a router and external policy server each to act as a RADIUS client and server. Use the **client** command to specify the RADIUS clients for which the router will act as server.

#### **Examples**

The following example configures the router to accept requests from the RADIUS client at IP address 10.0.0.1:

aaa server radius dynamic-author
 client 10.0.0.1 key cisco

client

| Command                          | Description                                                 |
|----------------------------------|-------------------------------------------------------------|
| aaa server radius dynamic-author | Configures an ISG as a AAA server to facilitate interaction |
|                                  | with an external policy server.                             |

# client authentication list

To configure Internet Key Exchange (IKE) extended authentication (Xauth) in an Internet Security Association and Key Management Protocol (ISAKMP) profile, use the **client authentication list** command in ISAKMP profile configuration mode. To restore the default behavior, which is that Xauth is not enabled, use the **no** form of this command.

client authentication list list-name

no client authentication list list-name

# **Syntax Description**

| list-name | Character string used to name the list of authentication methods activated   |
|-----------|------------------------------------------------------------------------------|
|           | when a user logs in. The list name must match the list name that was defined |
|           | during the authentication, authorization, and accounting (AAA)               |
|           | configuration.                                                               |

#### **Defaults**

No default behaviors or values

#### **Command Modes**

ISAKMP profile configuration (config-isakmp-profile)

# **Command History**

| Release                     | Modification                                                                         |
|-----------------------------|--------------------------------------------------------------------------------------|
| 12.2(15)T                   | This command was introduced.                                                         |
| 12.2(18)SXD                 | This command was integrated into Cisco IOS Release 12.2(18)SXD.                      |
| 12.2(33)SRA                 | This command was integrated into Cisco IOS Release 12.2(33)SRA.                      |
| 12.4(11.5)                  | Xauth no longer has to be disabled globally for it to be enabled on a profile basis. |
| Cisco IOS XE<br>Release 2.6 | This command was integrated into Cisco IOS XE Release 2.6.                           |

# **Usage Guidelines**

Before configuring Xauth, you must set up an authentication list using AAA commands.

Xauth can be enabled on a profile basis if it has been disabled globally.

Effective with Cisco IOS Release 12.4(11.5), Xauth on either a server or client does not need to be disabled globally to enable it on profile basis.

# **Examples**

The following example shows that user authentication is configured. User authentication is a list of authentication methods called "xauthlist" in an ISAKMP profile called "vpnprofile."

crypto isakmp profile vpnprofile
 client authentication list xauthlist

The following example shows that Xauth has been disabled globally and enabled for the profile "nocerts":

```
no crypto xauth FastEthernet0/0
crypto isakmp policy 1
encr 3des
group 2
!
crypto isakmp policy 10
encr 3des
authentication pre-share
group 2
crypto isakmp client configuration group HRZ
crypto isakmp client configuration group vpngroup
key cisco123
pool vpnpool
crypto isakmp profile cert_sig
  match identity group HRZ
  isakmp authorization list isakmpauth
  client configuration address respond
  client configuration group HRZ
crypto isakmp profile nocerts
  match identity group vpngroup
  client authentication list vpn-login
  isakmp authorization list isakmpauth
  client configuration address respond
```

| Command                  | Description                       |
|--------------------------|-----------------------------------|
| aaa authentication login | Sets AAA authentication at login. |

# client configuration address

To configure Internet Key Exchange (IKE) configuration mode in the Internet Security Association and Key Management Protocol (ISAKMP) profile, use the **client configuration address** command in ISAKMP profile configuration mode. To disable IKE configuration mode, use the **no** form of this command.

client configuration address {initiate | respond}

no client configuration address {initiate | respond}

# **Syntax Description**

| initiate | Router will attempt to set IP addresses for each peer.                 |
|----------|------------------------------------------------------------------------|
| respond  | Router will accept requests for IP addresses from any requesting peer. |

### Defaults

IKE configuration is not enabled.

#### **Command Modes**

ISAKMP profile configuration (config-isa-prof)

# **Command History**

| Release                     | Modification                                                    |
|-----------------------------|-----------------------------------------------------------------|
| 12.2(15)T                   | This command was introduced.                                    |
| 12.2(18)SXD                 | This command was integrated into Cisco IOS Release 12.2(18)SXD. |
| 12.2(33)SRA                 | This command was integrated into Cisco IOS Release 12.2(33)SRA. |
| Cisco IOS XE<br>Release 2.6 | This command was integrated into Cisco IOS XE Release 2.6.      |

# **Usage Guidelines**

Before you can use this command, you must enter the **crypto isakmp profile** command.

# **Examples**

The following example shows that IKE mode is configured to either initiate or respond in an ISAKMP profile called "vpnprofile":

crypto isakmp profile vpnprofile
 client configuration address initiate
 client configuration address respond

# **Related Commands**

| Command               | Description                |
|-----------------------|----------------------------|
| crypto isakmp profile | Defines an ISAKMP profile. |

# client configuration group

To associate a group with the peer that has been assigned an Internet Security Association Key Management Protocol (ISAKMP) profile, use the **client configuration group** command in crypto ISAKMP profile configuration mode. To disable this option, use the **no** form of this command.

client configuration group group-name

no client configuration group group-name

# **Syntax Description**

| group-name | Name of the group to be associated with the peer. |
|------------|---------------------------------------------------|
| group-name | Name of the group to be associated with the peer. |

### Defaults

No default behavior or values

# **Command Modes**

Crypto ISAKMP profile configuration (conf-isa-prof)

# **Command History**

| Release     | Modification                                                    |
|-------------|-----------------------------------------------------------------|
| 12.3(8)T    | This command was introduced.                                    |
| 12.2(33)SRA | This command was integrated into Cisco IOS Release 12.2(33)SRA. |
| 12.2(33)SXH | This command was integrated into Cisco IOS Release 12.2(33)SXH. |

# **Usage Guidelines**

The **client configuration group** command is used after the crypto map has been configured and the ISAKMP profiles have been assigned to them.

# **Examples**

The following example shows that the group "some\_group" is to be associated with the peer:

crypto isakmp profile id\_profile
 ca trust-point 2315
 match identity host domain cisco.com
 client configuration group some\_group

| Command           | Description                                                         |
|-------------------|---------------------------------------------------------------------|
| match certificate | Assigns an ISAKMP profile to a peer on the basis of the contents of |
| (ISAKMP)          | arbitrary fields in the certificate.                                |

# client pki authorization list

To specify the authorization list of AAA servers that will be used to obtain per-user AAA attributes on the basis of the username that is constructed from the certificate, use the **client pki authorization list** command in crypto ISAKMP profile configuration mode. To disable the list name, use the **no** form of this command.

client pki authorization list listname

no client pki authorization list listname

# **Syntax Description**

| listname | Definition of the argument needed, including syntax-level defaults, if any. |
|----------|-----------------------------------------------------------------------------|
|----------|-----------------------------------------------------------------------------|

# **Command Default**

User attributes are not pushed to the remote device.

# **Command Modes**

Crypto ISAKMP profile configuration (config-isakmp-profile)

# **Command History**

| Release     | Modification                                                                                                    |
|-------------|----------------------------------------------------------------------------------------------------|
| 12.4(4)T    | This command was introduced.                                                                                                    |
| 12.2(33)SRA | This command was integrated into Cisco IOS Release 12.2(33)SRA.                                                                                                    |
| 12.2SX      | This command is supported in the Cisco IOS 12.2SX family of releases. Support in a specific 12.2SX release is dependent on your feature set, platform, and platform hardware. |

# **Usage Guidelines**

This command is used inside the crypto Internet Security Association and Key Management Protocol (ISAKMP) profile.

# Examples

The following example shows that user attributes are to be obtained from the AAA server (list name "usrgrp") and pushed to the remote device:

crypto isakmp profile ISA-PROF
match certificate CERT-MAP
isakmp authorization list usrgrp
client pki authorization list usrgrp
client configuration address respond
client configuration group pkiuser
virtual-template 2

# **Related Commands**

| Command               | Description                                               |
|-----------------------|-----------------------------------------------------------|
| crypto isakmp profile | Defines an ISAKMP profile and audits IPsec user sessions. |

# client rekey encryption

To set the client acceptable rekey ciphers for the key-encryption-key (KEK), use the **client rekey encryption** command in GDOI group configuration mode. To remove the client acceptable rekey ciphers, use the **no** form of this command.

client rekey encryption cipher [...[cipher]]

no client rekey encryption

# **Syntax Description**

| cipher | Any of the following ciphers:                                                                            |
|--------|----------------------------------------------------------------------------------------------------|
|        | • <b>3des-cbc</b> —Specifies triple Data Encryption Standard (3DES) in Cipher-block chaining (CBC) mode. |
|        | • aes 128—Specifies 128-bit Advanced Encryption Standard (AES).                                          |
|        | • aes 192—Specifies 192-bit AES.                                                                         |
|        | • aes 256—Specifies 256-bit AES.                                                                         |
|        | • des-cbc—Specifies DES in CBC mode.                                                                     |

### **Command Default**

Any cipher assigned by the key server is accepted.

## **Command Modes**

GDOI group configuration (config-gdoi-group)

# **Command History**

| Release                       | Modification                                                 |
|-------------------------------|--------------------------------------------------------------|
| Cisco IOS XE<br>Release 2.4.1 | This command was introduced.                                 |
| Cisco IOS<br>Release 15.1(1)T | This command was integrated into Cisco IOS Release 15.1(1)T. |

# **Usage Guidelines**

Use the **client rekey encryption** command to specify the acceptable ciphers for KEK. Multiple ciphers can be specified. If a cipher is not set using this command, the cipher assigned by the key server is accepted.

# **Examples**

The following example shows how to set the acceptable ciphers for KEK:

```
Router# configure terminal
Router(config)# crypto gdoi group GETVPN
Router(config-gdoi-group)# identity number 1111
Router(config-gdoi-group)# server address ipv4 192.10.2.10
Router(config-gdoi-group)# client rekey encryption 3des-cbc aes 192 aes 256
```

# Related Commands

| Command           | Description                                                       |
|-------------------|-------------------------------------------------------------------|
| crypto gdoi group | Identifies a GDOI group and enters GDOI group configuration mode. |

# client rekey hash

To set acceptable hash algorithms for rekey message signing, use the **client rekey hash** command in GDOI group configuration mode. To remove the acceptable hash algorithms, use the **no** form of this command.

client rekey hash hash

no client rekey hash

# **Syntax Description**

| hash | Hash for rekey message signing. The supported hash in Cisco IOS XE |
|------|--------------------------------------------------------------------|
|      | Release 2.4.1 is Secure Hash Standard (sha).                       |

### **Command Default**

Any hash selected by the key server is accepted.

## **Command Modes**

GDOI group configuration (config-gdoi-group)

# **Command History**

| Release                       | Modification                                                 |
|-------------------------------|--------------------------------------------------------------|
| Cisco IOS XE<br>Release 2.4.1 | This command was introduced.                                 |
| Cisco IOS<br>Release 15.1(1)T | This command was integrated into Cisco IOS Release 15.1(1)T. |

# **Usage Guidelines**

Use the **client rekey hash** command to select the acceptable hash for the rekey message signing. If a hash is not set using this command, the hash selected by the key server is accepted.

# Examples

The following example shows how to set the acceptable hash for rekey message signing:

Router# configure terminal

Router(config)# crypto gdoi group GETVPN

Router(config-gdoi-group)# identity number 1111

Router(config-gdoi-group)# server address ipv4 192.10.2.10

Router(config-gdoi-group) # client rekey hash sha

| Command           | Description                                                       |
|-------------------|-------------------------------------------------------------------|
| crypto gdoi group | Identifies a GDOI group and enters GDOI group configuration mode. |

# client transform-sets

To specify up to 6 acceptable transform-set tags used by the traffic-encryption-key (TEK) for data encryption or authentication, use the **client transform-sets** command in GDOI group configuration mode. To remove the acceptable transform-set tags, use the **no** form of this command.

client transform-sets transform-set-name1 [... [transform-set-name6]]

no client transform-sets

# **Syntax Description**

| transform-set-name | Transform-tags used by the | TEK for data encryption or authentication. |
|--------------------|----------------------------|--------------------------------------------|
|                    |                            | Jr                                         |

### **Command Default**

The transform-set selected by the key server is accepted.

### **Command Modes**

GDOI group configuration (config-gdoi-group)

### **Command History**

| Release                       | Modification                                                 |
|-------------------------------|--------------------------------------------------------------|
| Cisco IOS XE<br>Release 2.4.1 | This command was introduced.                                 |
| Cisco IOS<br>Release 15.1(1)T | This command was integrated into Cisco IOS Release 15.1(1)T. |

# **Usage Guidelines**

Use the **client transform-sets** command to specify up to 6 transform-set tags used by the TEK for data encryption or authentication. If this command is not issued, the transform-set selected by the key server is accepted. The security protocol configured in the transform set must be Encapsulating Security Payload (ESP), which is the only protocol supported by GETVPN in Cisco IOS XE Release 2.4.1.

#### **Examples**

The following example shows how to set the transform-set tags used by TEK for data encryption or authentication:

Router# configure terminal

Router(config)# crypto ipsec transform-set g1 esp-aes 192 esp-sha-hmac

Router(cfg-crypto-trans) # exit

Router(config) # crypto gdoi group GETVPN

Router(config-gdoi-group)# client transform-sets g1

# **Related Commands**

| Command                       | Description                                                                             |
|-------------------------------|-----------------------------------------------------------------------------------------|
| crypto gdoi group             | Identifies a GDOI group and enters GDOI group configuration mode.                       |
| crypto ipsec<br>transform-set | Defines a transform set—an acceptable combination of security protocols and algorithms. |

# commands (view)

To add commands or an interface to a command-line interface (CLI) view, use the **commands** command in view configuration mode. To delete a command or an interface from a CLI view, use the **no** form of this command.

# Syntax for Adding and Deleting Commands to a View

commands parser-mode {include | include-exclusive | exclude} [all] [command]
no commands parser-mode {include | include-exclusive | exclude} [all] [command]

### Syntax for Adding and Deleting Interfaces to a View

commands parser-mode {include | include-exclusive} [all] [interface name] [command]
no commands parser-mode {include | include-exclusive} [all] [interface name] [command]

# **Syntax Description**

| parser-mode       | Mode in which the specified command exists. See Table 19 in the "Usage      |  |
|-------------------|-----------------------------------------------------------------------------|--|
|                   | Guidelines" section for a list of available options for this argument.      |  |
| include           | Adds a specified command or a specified interface to the view and allows    |  |
|                   | the same command or interface to be added to a view.                        |  |
| include-exclusive | Adds a specified command or a specified interface to the view and excludes  |  |
|                   | the same command or interface from being added to all other views.          |  |
| exclude           | Denies access to commands in the specified parser mode.                     |  |
|                   | <b>Note</b> This keyword is available only for command-based views.         |  |
| all               | (Optional) A "wildcard" that allows every command in a specified            |  |
|                   | configuration mode that begins with the same keyword or every               |  |
|                   | subinterface within a specified interface to be part of the view.           |  |
| command           | (Optional) Command that is added to the view.                               |  |
|                   | <b>Note</b> If no commands are specified, all commands within the specified |  |
|                   | parser mode are included or excluded, as appropriate.                       |  |
| interface name    | (Optional) Interface that is added to the view.                             |  |

# Defaults

If this command is not enabled, a view will not have adequate information to deny or allow access to users.

### **Command Modes**

View configuration (config-view)

# **Command History**

| Release                     | Modification                                                                                 |
|-----------------------------|----------------------------------------------------------------------------------------------|
| 12.3(7)T                    | This command was introduced.                                                                 |
| 12.3(11)T                   | The <b>exclude</b> keyword and the <b>interface</b> <i>interface-name</i> option were added. |
| 12.2(33)SRB                 | This command was integrated into Cisco IOS Release 12.2(33)SRB.                              |
| Cisco IOS XE<br>Release 2.1 | This command was integrated into Cisco IOS XE Release 2.1.                                   |
| 12.2(33)SXI                 | This command was integrated into Cisco IOS Release 12.2(33)SXI.                              |

# **Usage Guidelines**

If a network administrator does not enter a specific command (via the *command* argument) or interface (via the **interface** interface-name option), users are granted access (via the **include** or **include-exclusive** keyword) or denied access (via the **exclude** keyword) to all commands within the specified parser mode.

# parser-mode Options

Table 19 shows some of the keyword options for the *parser-mode* argument in the **commands** command. The available mode keywords vary depending on your hardware and software version. To display a list of available mode options on your system, use the **commands**? command.

Table 19 parser-mode Argument Options

| Command                | Description                                                  |
|------------------------|--------------------------------------------------------------|
| accept-dialin          | VPDN accept-dialin group configuration mode                  |
| accept-dialout         | VPDN accept-dialout group configuration mode                 |
| address-family         | Address family configuration mode                            |
| alps-ascu              | ALPS ASCU configuration mode                                 |
| alps-circuit           | ALPS circuit configuration mode                              |
| atm-bm-config          | ATM bundle member configuration mode                         |
| atm-bundle-config      | ATM bundle configuration mode                                |
| atm-vc-config          | ATM virtual circuit configuration mode                       |
| atmsig_e164_table_mode | ATMSIG E164 Table                                            |
| cascustom              | Channel-associated signaling (cas) custom configuration mode |
| config-rtr-http        | RTR HTTP raw request configuration mode                      |
| configure              | Global configuration mode                                    |
| controller             | Controller configuration mode                                |
| crypto-map             | Crypto map configuration mode                                |
| crypto-transform       | Crypto transform configuration mode                          |
| dhep                   | DHCP pool configuration mode                                 |
| dspfarm                | DSP farm configuration mode                                  |
| exec                   | EXEC mode                                                    |
| flow-cache             | Flow aggregation cache configuration mode                    |
| gateway                | Gateway configuration mode                                   |

Table 19 parser-mode Argument Options (continued)

| Command           | Description                                      |
|-------------------|--------------------------------------------------|
| interface         | Interface configuration mode                     |
| interface-dlci    | Frame Relay DLCI configuration mode              |
| ipenacl           | IP named extended access-list configuration mode |
| ipsnacl           | IP named simple access-list configuration mode   |
| ip-vrf            | Configure IP VRF parameters                      |
| lane              | ATM Lan Emulation Lecs Configuration Table       |
| line              | Line configuration mode                          |
| map-class         | Map-class configuration mode                     |
| map-list          | Map-list configuration mode                      |
| mpoa-client       | MPOA client                                      |
| mpoa-server       | MPOA server                                      |
| null-interface    | Null interface configuration mode                |
| preaut            | AAA Preauth definitions                          |
| request-dialin    | VPDN accept-dialin group configuration mode      |
| request-dialout   | VPDN accept-dialout group configuration mode     |
| route-map         | Route-map configuration mode                     |
| router            | Router configuration mode                        |
| rsvp_policy_local | RSVP local policy configuration mode             |
| rtr               | RTR entry configuration mode                     |
| sg-radius         | RADIUS server group definition                   |
| sg-tacacs+        | TACACS+ server group                             |
| sip-ua            | SIP UA configuration mode                        |
| subscriber-policy | Subscriber policy configuration mode             |
| tcl               | Tcl mode                                         |
| tdm-conn          | TDM connection configuration mode                |
| template          | Template configuration mode                      |
| translation-rule  | Translation Rule configuration mode              |
| vc-class          | VC class configuration mode                      |
| voiceclass        | Voice class configuration mode                   |
| voiceport         | Voice configuration mode                         |
| voipdialpeer      | Dial peer configuration mode                     |
| vpdn-group        | VPDN group configuration mode                    |

# **Examples**

The following example shows how to add the privileged EXEC command **show version** to both CLI views "first" and "second." Because the **include** keyword was issued, the **show version** command can be added to both views.

```
Router(config) # parser view first
Router(config-view) # secret 5 secret
Router(config-view) # commands exec include show version
!
Router(config) # parser view second
Router(config-view) # secret 5 myview
Router(config-view) # commands exec include show version
```

The following example shows how to allow users in the view "first" to execute all commands that start with the word "show" except the **show interfaces** command, which is excluded by the view "second":

```
Router(config)# parser view first
Router(config-view)# secret 5 secret
Router(config-view)# commands exec include all show
!
Router(config)# parser view second
Router(config-view)# secret 5 myview
Router(config-view)# commands exec include-exclusive show interfaces
```

### **Related Commands**

| Command     | Description                                                       |
|-------------|-------------------------------------------------------------------|
| parser view | Creates or changes a CLI view and enters view configuration mode. |
| secret 5    | Associates a CLI view or a superview with a password.             |

# configuration url

To specify on a server the URL that an Easy VPN remote device must use to get a configuration in a Mode Configuration Exchange, use the **configuration url** command in global configuration mode. To delete the URL, use the **no** form of this command.

configuration url  $\{url\}$ 

no configuration url  $\{url\}$ 

# Syntax Description

| url | Specifies the URL the Easy VPN remote device must use to get the configuration from the server.                  |
|-----|----------------------------------------------------------------------------------------------------|
|     | • The URL must be a non-NULL terminated ASCII string that specifies the complete path of the configuration file. |

#### **Command Default**

An Easy VPN remote device cannot request a configuration from a server in a Mode Configuration Exchange.

# **Command Modes**

Global configuration (config)

# **Command History**

| Release     | Modification                                                                                                    |
|-------------|----------------------------------------------------------------------------------------------------|
| 12.4(4)T    | This command was introduced.                                                                                                    |
| 12.2(33)SRA | This command was integrated into Cisco IOS Release 12.2(33)SRA.                                                                                                    |
| 12.2SX      | This command is supported in the Cisco IOS 12.2SX family of releases. Support in a specific 12.2SX release is dependent on your feature set, platform, and platform hardware. |

### **Usage Guidelines**

After the server "pushes" the URL to a Cisco Easy VPN remote device, the remote device can download the content located at the URL site and apply the configuration content to its running configuration.

Before this command can be configured, the **crypto isakmp client configuration group** command must already have been configured.

### **Examples**

The file served by the configuration URL should have a Cisco IOS command-line interface (CLI) listing. The listing can have an optional "transient" section. The keyword to begin the transient section is "!%transient," and the keyword should be on a single line. A persistent section can be optionally identified by the keyword "!%persistent," also shown on a single line. An example of a CLI listing follows:

ip cef
cdp advertise-v2
!%transient
ip domain-name example.com
ntp server 10.2.3.4

ntp update-calendar

In the above example, the first two lines stay in the configuration even after the tunnel is disconnected (but they are not written into the nonvolatile configuration). The last three lines are effective only as long as the tunnel is "up."

The following example shows that a server has specified the URL the Easy VPN remote device must use to download the URL:

crypto isakmp client configuration group group1
 configuration url http://10.10.8.8/easy.cfg

# **Related Commands**

| Command              | Description                                                |
|----------------------|------------------------------------------------------------|
| crypto isakmp client | Specifies to which group a policy profile will be defined. |
| configuration group  |                                                            |

# configuration version

To specify on a server the version that a Cisco Easy VPN remote device must use to get a particular configuration in a Mode Configuration Exchange, use the **configuration version** command in global configuration mode. To delete the version number, use the **no** form of this command.

configuration version {version-number}

**no configuration version** {*version-number*}

# **Syntax Description**

| version-number | Specifies the version of the configuration.                                    |
|----------------|--------------------------------------------------------------------------------|
|                | • The version number will be an unsigned integer in the range 1 through 32767. |

# **Command Default**

A version number is not sent.

### **Command Modes**

Global configuration (config)

# **Command History**

| Release     | Modification                                                                                                    |
|-------------|----------------------------------------------------------------------------------------------------|
| 12.4(4)T    | This command was introduced.                                                                                                    |
| 12.2(33)SRA | This command was integrated into Cisco IOS Release 12.2(33)SRA.                                                                                                    |
| 12.2SX      | This command is supported in the Cisco IOS 12.2SX family of releases. Support in a specific 12.2SX release is dependent on your feature set, platform, and platform hardware. |

# **Usage Guidelines**

Before this command can be configured, the **crypto isakmp client configuration group** command must already have been configured.

# Examples

The following example shows that a server has specified the version number a Cisco Easy VPN remote device must use to obtain that particular configuration version:

crypto isakmp client configuration group group1
 configuration version 10

| Command                                  | Description                                                |
|------------------------------------------|------------------------------------------------------------|
| crypto isakmp client configuration group | Specifies to which group a policy profile will be defined. |

# content-length

To permit or deny HTTP traffic through the firewall on the basis of message size, use the **content-length** command in appfw-policy-http configuration mode. To remove message-size limitations from your configuration, use the **no** form of this command.

content-length {min bytes max bytes | min bytes | max bytes} action {reset | allow} [alarm]

no content-length {min bytes max bytes | min bytes | max bytes} action {reset | allow} [alarm]

# **Syntax Description**

| min bytes | Minimum content length, in bytes, allowed per message. Number of bytes range: 0 to 65535.                                                               |
|-----------|----------------------------------------------------------------------------------------------------|
| max bytes | Maximum content length, in bytes, allowed per message. Number of bytes range: 0 to 65535.                                                               |
| action    | Messages whose size do not meet the minimum or exceed the maximum number of bytes are subject to the specified action ( <b>reset</b> or <b>allow</b> ). |
| reset     | Sends a TCP reset notification to the client or server if the HTTP message fails the mode inspection.                                                   |
| allow     | Forwards the packet through the firewall.                                                                                                    |
| alarm     | (Optional) Generates system logging (syslog) messages for the given action.                                                                             |

# **Defaults**

If this command is not enabled, message size is not considered when permitting or denying HTTP messages.

### **Command Modes**

appfw-policy-http configuration

# **Command History**

| Release   | Modification                 |
|-----------|------------------------------|
| 12.3(14)T | This command was introduced. |

# **Usage Guidelines**

All messages exceeding the specified content-length range, will be subjected to the configured action (reset or allow).

### **Examples**

The following example, which shows how to define the HTTP application firewall policy "mypolicy," will not permit HTTP messages longer than 1 byte. This policy includes all supported HTTP policy rules. After the policy is defined, it is applied to the inspection rule "firewall," which will inspect all HTTP traffic entering the FastEthernet0/0 interface.

```
! Define the HTTP policy.
appfw policy-name mypolicy
application http
strict-http action allow alarm
content-length max 1 action allow alarm
content-type-verification match-req-resp action allow alarm
```

```
max-header-length request 1 response 1 action allow alarm
max-uri-length 1 action allow alarm
port-misuse default action allow alarm
request-method rfc default action allow alarm
request-method extension default action allow alarm
transfer-encoding type default action allow alarm
!
!
! Apply the policy to an inspection rule.
ip inspect name firewall appfw mypolicy
ip inspect name firewall http
!
! Apply the inspection rule to all HTTP traffic entering the FastEthernet0/0 interface.
interface FastEthernet0/0
ip inspect firewall in
!
!
```

# content-type-verification

To permit or deny HTTP traffic through the firewall on the basis of content message type, use the **content-type-verification** command in appfw-policy-http configuration mode. To disable this inspection parameter, use the **no** form of this command.

content-type-verification [match-req-resp] action {reset | allow} [alarm]

no content-type-verification [match-req-resp] action {reset | allow} [alarm]

# **Syntax Description**

| match-req-resp | (Optional) Verifies the content type of the HTTP response against the accept field of the HTTP request.              |
|----------------|----------------------------------------------------------------------------------------------------|
| action         | Messages that match the specified content type are subject to the specified action ( <b>reset</b> or <b>allow</b> ). |
| reset          | Sends a TCP reset notification to the client or server if the HTTP message fails the mode inspection.                |
| allow          | Forwards the packet through the firewall.                                                                            |
| alarm          | (Optional) Generates system logging (syslog) messages for the given action.                                          |

### **Defaults**

If this command is not issued, all traffic will be allowed.

## **Command Modes**

appfw-policy-http configuration

# **Command History**

| Release   | Modification                 |  |
|-----------|------------------------------|--|
| 12.3(14)T | This command was introduced. |  |

# **Usage Guidelines**

After the **content-type-verification** command is issued, all HTTP messages are subjected to the following inspections:

- Verify that the content type of the message header is listed as a supported content type. (See Table 20.)
- Verify that the content type of the header matches the content of the message data or entity body portion of the message.

Table 20 contains a list of supported content types.

# Table 20 HTTP Header Supported Content Types

| Supported Content Types |
|-------------------------|
| audio/*                 |
| audio/basic             |
| audio/midi              |
| audio/mpeg              |

Table 20 HTTP Header Supported Content Types (continued)

| Comments of Content Towns     |
|-------------------------------|
| Supported Content Types       |
| audio/x-adpcm                 |
| audio/x-aiff                  |
| audio/x-ogg                   |
| audio/x-wav                   |
| application/msword            |
| application/octet-stream      |
| application/pdf               |
| application/postscript        |
| application/vnd.ms-excel      |
| application/vnd.ms-powerpoint |
| application/x-gzip            |
| application/x-java-arching    |
| application/x-java-xm         |
| application/zip               |
| image/*                       |
| image/cgf                     |
| image/gif                     |
| image/jpeg                    |
| image/png                     |
| image/tiff                    |
| image/x-3ds                   |
| image/x-bitmap                |
| image/x-niff                  |
| image/x-portable-bitmap       |
| image/x-portable-greymap      |
| image/x-xpm                   |
| text/*                        |
| text/css                      |
| text/html                     |
| text/plain                    |
| text/richtext                 |
| text/sgml                     |
| text/xmcd                     |
| text/xml                      |
| video/*                       |
| video/-flc                    |
|                               |

Table 20 HTTP Header Supported Content Types (continued)

| Supported Content Types |  |
|-------------------------|--|
| video/mpeg              |  |
| video/quicktime         |  |
| video/sgi               |  |
| video/x-avi             |  |
| video/x-fli             |  |
| video/x-mng             |  |
| video/x-msvideo         |  |

The following example shows how to define the HTTP application firewall policy "mypolicy." This policy includes all supported HTTP policy rules. After the policy is defined, it is applied to the inspection rule "firewall," which will inspect all HTTP traffic entering the FastEthernet0/0 interface.

```
! Define the HTTP policy.
appfw policy-name mypolicy
 application http
 strict-http action allow alarm
 content-length max 1 action allow alarm
 content-type-verification match-req-resp action allow alarm
 max-header-length request 1 response 1 action allow alarm
 max-uri-length 1 action allow alarm
 port-misuse default action allow alarm
 {\tt request-method\ rfc\ default\ action\ allow\ alarm}
 request-method extension default action allow alarm
 transfer-encoding type default action allow alarm
! Apply the policy to an inspection rule.
ip inspect name firewall appfw mypolicy
ip inspect name firewall http
! Apply the inspection rule to all HTTP traffic entering the FastEthernet0/0 interface.
interface FastEthernet0/0
ip inspect firewall in
!
1
```

# control

To configure the control interface type and number for a redundancy group, use the **control** command in redundancy application group configuration mode. To remove the control interface for the redundancy group, use the **no** form of this command.

control interface-type interface-number protocol id

#### no control

# **Synta**Description

| interface-type   | Interface type.                                               |  |
|------------------|---------------------------------------------------------------|--|
| interface-number | Interface number.                                             |  |
| protocol         | Specifies redundancy group protocol media.                    |  |
| id               | Redundancy group protocol instance. The range is from 1 to 8. |  |

## **Command Default**

The control interface is not configured.

# **Command Modes**

Redundancy application group configuration (config-red-app-grp)

# **Command History**

| Release      | Modification                 |  |
|--------------|------------------------------|--|
| Cisco IOS XE | This command was introduced. |  |
| Release 3.1S |                              |  |

# **Examples**

The following example shows how to configure the redundancy group protocol media and instance for the control Gigabit Ethernet interface:

Router# configure terminal
Router(config)# redundancy
Router(config-red)# application redundancy
Router(config-red-app)# group 1

Router(config-red-app-grp)# control GigabitEthernet 0/0/0 protocol 1

| Command                | Description                                                                         |  |
|------------------------|-------------------------------------------------------------------------------------|--|
| application redundancy | Enters redundancy application configuration mode.                                   |  |
| authentication         | Configures clear text authentication and MD5 authentication for a redundancy group. |  |
| data                   | Configures the data interface type and number for a redundancy group.               |  |
| group(firewall)        | Enters redundancy application group configuration mode.                             |  |
| name                   | Configures the redundancy group with a name.                                        |  |

| Command  | Description                                        |  |
|----------|----------------------------------------------------|--|
| preempt  | Enables preemption on the redundancy group.        |  |
| protocol | Defines a protocol instance in a redundancy group. |  |

# copy (consent-parameter-map)

To configure a consent page to be downloaded from a file server, use the **copy** command in parameter-map type consent configuration mode.

**copy** *src-file-name dst-file-name* 

# **Syntax Description**

| src-file-name | Source file location in which the specified file will be retrieved. The source file location must be TFTP; for example, tftp://10.1.1.1/username/myfile. |
|---------------|----------------------------------------------------------------------------------------------------|
| dst-file-name | Destination location in which a copy of the file will be stored. The destination file should be copied to Flash; for example, flash.username.html.       |

### **Command Default**

The consent page that is specified via the default parameter-map will be used.

#### **Command Modes**

Parameter-map-type consent (config-profile)

## **Command History**

| Release   | Modification                 |  |
|-----------|------------------------------|--|
| 12.4(15)T | This command was introduced. |  |

# **Usage Guidelines**

Use the **copy** command to transfer a file (consent web page) from an external server to a local file system on a device. Thus, the file name specified via the **copy** command is retrieved from the destination file location and displayed to the end user as the consent page.

When a consent webpage is displayed to an end user, the filename specified via the **file** command is used. If the file command is not configured, the destination location specified via the **copy** command is used.

# **Examples**

In the following example, both parameter maps are to use the consent file "tftp://192.168.104.136/consent\_page.html" and store it in "flash:consent\_page.html":

```
parameter-map type consent consent_parameter_map
copy tftp://192.168.104.136/consent_page.html flash:consent_page.html
authorize accept identity consent_identity_policy
timeout file download 35791
file flash:consent_page.html
logging enabled
exit
!
parameter-map type consent default
copy tftp://192.168.104.136/consent_page.html flash:consent_page.html
authorize accept identity test_identity_policy
timeout file download 35791
file flash:consent_page.html
logging enabled
exit
!
```

# Related Commands

| Command                 | Description                                                           |
|-------------------------|-----------------------------------------------------------------------|
| file                    | Specifies a local filename that is to be used as the consent webpage. |
| (consent-parameter-map) |                                                                       |

# copy idconf

To load a signature package in Cisco IOS Intrusion Prevention System (IPS), use the **copy idconf** command in EXEC mode.

# copy url idconf

| Syntax Description | url | Specifies the location from which the router loads the signature file.         |
|--------------------|-----|--------------------------------------------------------------------------------|
|                    |     | Available URL locations are as follows:                                        |
|                    |     | • Local flash, such as flash:sig.xml                                           |
|                    |     | <ul> <li>FTP server, such as ftp://myuser:mypass@ftp_server.sig.xml</li> </ul> |
|                    |     | <ul> <li>rcp, such as rcp://myuser@rcp_server/sig.xml</li> </ul>               |
|                    |     | • TFTP server, such as tftp://tftp_server/sig.xml                              |

**Command Default** 

None

#### Command Modes

**EXEC** 

# **Command History**

| Release   | Modification                 |
|-----------|------------------------------|
| 12.4(11)T | This command was introduced. |

# **Usage Guidelines**

Use the **copy** *url* **idconf** command to load a signature package into Cisco IOS IPS. You may wish to load a new signature package into Cisco IOS IPS if a signature (or signatures) with the current signature file is not providing your network with adequate protection from security threats. After the signature package has been loaded into the router, Cisco IOS IPS saves all signature information to the location specified via the **ip ips config location** command.

Signatures are loaded into the scanning table on the basis of importance. Parameters such as signature severity, signature fidelity rating, and time lapsed since signatures were released enable Cisco IOS IPS to compile the most important signatures first, followed by less important signatures, thereby, creating a load order and prioritizing which signatures are loaded first.

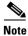

The **copy** *url* **idconf** command replaces the **copy ips-sdf** command.

# Examples

The following example shows how to load a signature package into Cisco IOS IPS from the location "flash:IOS-S258-CLI-kd.pkg":

Router# copy flash:IOS-S258-CLI-kd.pkg idconf

\*Nov 14 2006 17:19:47 MST: %IPS-6-ENGINE\_BUILDS\_STARTED: 17:19:47 MST Nov 14 2006 \*Nov 14 2006 17:19:47 MST: %IPS-6-ENGINE\_BUILDING: multi-string - 3 signatures - 1 of 13 engines

```
*Nov 14 2006 17:19:47 MST: %IPS-6-ENGINE_READY: multi-string - build time 4 ms - packets
for this engine will be scanned
*Nov 14 2006 17:19:47 MST: %IPS-6-ENGINE_BUILDING: service-http - 611 signatures - 2 of 13
engines
*Nov 14 2006 17:20:00 MST: %IPS-6-ENGINE_READY: service-http - build time 12932 ms -
packets for this engine will be scanned
*Nov 14 2006 17:20:00 MST: %IPS-6-ENGINE_BUILDING: string-tcp - 864 signatures - 3 of 13
engines
*Nov 14 2006 17:20:02 MST: %IPS-6-ENGINE_READY: string-tcp - build time 2692 ms - packets
for this engine will be scanned
*Nov 14 2006 17:20:02 MST: %IPS-6-ENGINE_BUILDING: string-udp - 74 signatures - 4 of 13
engines
*Nov 14 2006 17:20:03 MST: %IPS-6-ENGINE_READY: string-udp - build time 316 ms - packets
for this engine will be scanned
*Nov 14 2006 17:20:03 MST: %IPS-6-ENGINE_BUILDING: state - 28 signatures - 5 of 13 engines
*Nov 14 2006 17:20:03 MST: %IPS-6-ENGINE_READY: state - build time 24 ms - packets for
this engine will be scanned
*Nov 14 2006 17:20:03 MST: %IPS-6-ENGINE_BUILDING: atomic-ip - 252 signatures - 6 of 13
engines
*Nov 14 2006 17:20:03 MST: %IPS-4-META_ENGINE_UNSUPPORTED: atomic-ip 2154:0 - this
signature is a component of the unsupported META engine
*Nov 14 2006 17:20:03 MST: %IPS-6-ENGINE_READY: atomic-ip - build time 232 ms - packets
for this engine will be scanned
*Nov 14 2006 17:20:03 MST: %IPS-6-ENGINE_BUILDING: string-icmp - 3 signatures - 7 of 13 e
Router# engines
*Nov 14 2006 17:20:03 MST: %IPS-6-ENGINE_READY: string-icmp - build time 12 ms - packets
for this engine will be scanned
*Nov 14 2006 17:20:03 MST: %IPS-6-ENGINE_BUILDING: service-ftp - 3 signatures - 8 of 13
engines
*Nov 14 2006 17:20:03 MST: %IPS-6-ENGINE_READY: service-ftp - build time 8 ms - packets
for this engine will be scanned
*Nov 14 2006 17:20:03 MST: %IPS-6-ENGINE_BUILDING: service-rpc - 75 signatures - 9 of 13
engines
*Nov 14 2006 17:20:03 MST: %IPS-6-ENGINE_READY: service-rpc - build time 80 ms - packets
for this engine will be scanned
*Nov 14 2006 17:20:03 MST: %IPS-6-ENGINE_BUILDING: service-dns - 38 signatures - 10 of 13
engines
*Nov 14 2006 17:20:03 MST: %IPS-6-ENGINE_READY: service-dns - build time 20 ms - packets
for this engine will be scanned
*Nov 14 2006 17:20:03 MST: %IPS-6-ENGINE_BUILDING: normalizer - 9 signatures - 11 of 13
engines
*Nov 14 2006 17:20:03 MST: %IPS-6-ENGINE_READY: normalizer - build time 0 ms - packets for
this engine will be scanned
*Nov 14 2006 17:20:03 MST: %IPS-6-ENGINE_BUILDING: service-msrpc - 22 signatures - 12 of
13 engines
*Nov 14 2006 17:20:03 MST: %IPS-6-ENGINE_READY: service-msrpc - build time 8 ms - packets
for this engine will be scanned
*Nov 14 2006 17:20:03 MST: %IPS-6-ALL_ENGINE_BUILDS_COMPLETE: elapsed time 16344 ms
```

#### **Related Commands**

| Command                | Description                                                                 |
|------------------------|-----------------------------------------------------------------------------|
| ip ips config-location | Specifies the location in which the router will save signature information. |

# copy ips-sdf

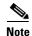

In Cisco IOS Release 12.4(11)T, the **copy ips-sdf** command was replaced with the **copy idconf** command. For more information, see the **copy idconf** command.

To load or save the signature definition file (SDF) in the router, use the **copy ips-sdf** command in EXEC mode.

# **Syntax for Loading the SDF**

copy [/erase] url ips-sdf

# **Syntax for Saving the SDF**

copy ips-sdf url

| Syntax I | Description |
|----------|-------------|
|----------|-------------|

| /erase | (Optional) Erases the current SDF in the router before loading the new SDF.                                                         |
|--------|----------------------------------------------------------------------------------------------------|
|        | <b>Note</b> This option is typically available only on platforms with limited memory.                                               |
| url    | Description for the <i>url</i> argument is one of the following options:                                                            |
|        | • If you want to load the SDF in the router, the <i>url</i> argument specifies the location in which to search for the SDF.         |
|        | • If you are saving the SDF, the <i>url</i> argument represents the location in which the SDF is saved after it has been generated. |
|        | Regardless of what option the URL is used for, available URL locations are as follows:                                              |
|        | • local flash, such as flash:sig.xml                                                                                                |
|        | • FTP server, such as ftp://myuser:mypass@ftp_server.sig.xml                                                                        |
|        | <ul> <li>rcp, such as rcp://myuser@rcp_server/sig.xml</li> </ul>                                                                    |
|        | <ul> <li>TFTP server, such as tftp://tftp_server/sig.xml</li> </ul>                                                                 |

# **Command Modes**

**EXEC** 

# **Command History**

| Release   | Modification                                                   |
|-----------|----------------------------------------------------------------|
| 12.3(8)T  | This command was introduced.                                   |
| 12.4(11)T | This command was replaced with the <b>copy idconf</b> command. |

# **Usage Guidelines**

### **Loading Signatures From the SDF**

Issue the **copy** *url* **ips-sdf** command to load the SDF in the router from the location specified via the *url* argument. When the new SDF is loaded, it is merged with the SDF that is already loaded in the router, unless the **/erase** keyword is issued, which overwrites the current SDF with the new SDF.

Cisco IOS Intrusion Prevention System (IPS) will attempt to retrieve the SDF from each specified location in the order in which they were configured in the startup configuration. If Cisco IOS IPS cannot retrieve the signatures from any of the specified locations, the built-in signatures will be used.

If the **no ip ips sdf built-in** command is used, Cisco IOS IPS will fail to load. IPS will then rely on the configuration of the **ip ips fail** command to either fail open or fail closed.

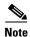

For Cisco IOS Release 12.3(8)T, the SDF should be loaded directly from Flash.

After the signatures are loaded in the router, the signature engines are built. Only after the signature engines are built can Cisco IOS IPS beginning scanning traffic.

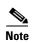

Whenever signatures are replaced or merged, the router is suspended while the signature engines for the newly added or merged signatures are being built. The router prompt will be available again after the engines are built.

Depending on your platform and how many signatures are being loaded, building the engine can take up to several minutes. It is recommended that you enable logging messages to monitor the engine building status.

The **ip sdf ips location** command can also be used to load the SDF. However, unlike the **copy ips-sdf** command, this command does not force and immediately load the signatures. Signatures are not loaded until the router reboots or IPS is initially applied to an interface (via the **ip ips** command).

### Saving a Generated or Merges SDF

Issue the **copy ips-sdf** *url* command to save a newly created SDF file to a specified location. The next time the router is reloaded, IPS can refer to the SDF from the saved location by including the **ip ips sdf location** command in the configuration.

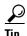

It is recommended that you save the SDF back out to Flash. Also, you should save the file to a different name than the original attack-drop.sdf file; otherwise, you risk loosing the original file.

## **Examples**

The following example shows how to configure the router to load and merge the attack-drop.sdf file with the default signatures. After you have merged the two files, it is recommended to copy the newly merged signatures to a separate file. The router can then be reloaded (via the **reload** command) or reinitalized to so as to recognize the newly merged file (as shown the following example)

```
!
ip ips name MYIPS
!
interface GigabitEthernet0/1
ip address 10.1.1.16 255.255.255.0
ip ips MYIPS in
duplex full
speed 100
```

April 2011

```
media-type rj45
no negotiation auto
!
!
! Merge the flash-based SDF (attack-drop.sdf) with the built-in signatures.
copy disk2:attack-drop.sdf ips-sdf
! Save the newly merged signatures to a separate file.
copy ips-sdf disk2:my-signatures.sdf
!
! Configure the router to use the new file, my-signatures.sdf
configure terminal
ip ips sdf location disk2:my-signatures.sdf
! Reinitialize the IPS by removing the IPS rule set and reapplying the rule set.
interface gig 0/1
no ip ips MYIPS in
!
*Apr 8 14:05:38.243:%IPS-2-DISABLED:IPS removed from all interfaces - IPS disabled
!
ip ips MYIPS in
!
exit
```

| Command             | Description                                                     |
|---------------------|-----------------------------------------------------------------|
| ip ips sdf location | Specifies the location in which the router should load the SDF. |

# crl

To query the certificate revocation list (CRL) to ensure that the certificate of the peer has not been revoked, use the **crl** command in ca-trustpoint configuration mode. To return to the default behavior in which the router will check the URL that is embedded in the certificate, use the **no** form of this command.

crl {query url | optional | best-effort}

**no** crl {query url | optional | best-effort}

# **Syntax Description**

| query url   | The Lightweight Directory Access Protocol (LDAP) URL published by the certification authority (CA) server is specified to query the CRL; for example, ldap://another_server. |
|-------------|----------------------------------------------------------------------------------------------------|
| optional    | CRL verification is optional.                                                                                                    |
| best-effort | CRL verification will be attempted, but if the CRL is unavailable, the certificate will be accepted.                                                                         |

### **Defaults**

If the **query** *url* option is not enabled, the router will check the CRL distribution point (CDP) that is embedded in the certificate. The **query** *url* option does not need to be configured if the CDP that is in the certificate is formatted as a URL (for example, http:// url or ldap:// url), including the fully qualified domain name (FQDN) of the host where the CRL is held.

#### **Command Modes**

Ca-trustpoint configuration

# **Command History**

| Release     | Modification                                                    |
|-------------|-----------------------------------------------------------------|
| 12.2(8)T    | This command was introduced.                                    |
| 12.2(18)SXD | This command was integrated into Cisco IOS Release 12.2(18)SX.  |
| 12.2(33)SRA | This command was integrated into Cisco IOS Release 12.2(33)SRA. |

## **Usage Guidelines**

## The query Keyword

Use the **query** *url* option if the CDP is in LDAP form, which means that the CDP location in the certificate will indicate only where the CDP is located in the directory; that is, the CDP will not indicate the actual query location for the directory.

### The optional Keyword

If your router does not have the applicable CRL and is unable to obtain one, your router will reject the peer's certificate—unless you include the **optional** keyword in your configuration. If you use the **optional** keyword, your router will check the CRL if it is cached in the router memory, but it will not download the CRL from the CDP. If the **optional** keyword is configured and a CRL is not available, the certificate will always be accepted. If the **crl optional** command is configured, you cannot manually download the CRL via the **crypto ca crl request** command because the manually downloaded CRL may not be deleted after it expires. The expired CRL may cause all certificate verifications to be denied.

# The best-effort Keyword

If you prefer to have the CRL checked and accept certificates if the CRL is not available, use the **best-effort** keyword. This keyword allows the router to attempt to retrieve the CRL from the CDP that is contained in the certificate (or from a different location that is specified via the **crl query** *url* command). However, if the CRL is not available, the router will accept the certificate if it is presented within its validity period and if the certificate was issued by a trusted CA.

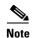

The **crypto ca trustpoint** command deprecates the **crypto ca identity** and **crypto ca trusted-root** commands and all related subcommands (all ca-identity and trusted-root configuration mode commands). If you enter a ca-identity or trusted-root subcommand, the configuration mode and command will be written back as ca-trustpoint.

### **Examples**

The following example shows how to configure your router to query the CRL with the LDAP URL that is published by the CA named "bar":

crypto ca trustpoint bar
enrollment url http://bar.cisco.com
crl query ldap://bar.cisco.com

| Command              | Description                                  |
|----------------------|----------------------------------------------|
| crypto ca trustpoint | Declares the CA that your router should use. |

# crl best-effort

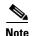

Effective with Cisco IOS Release 12.3(2)T, this command was replaced by the **revocation-check** command.

To download the certificate revocation list (CRL) but accept certificates if the CRL is not available, use the **crl best-effort** command in ca-identity configuration mode. To return to the default behavior in which CRL checking is mandatory before your router can accept a certificate, use the **no** form of this command.

# **Syntax Description**

This command has no arguments or keywords.

#### **Defaults**

If this command is not configured, CRL checking is mandatory before your router can accept a certificate. That is, if CRL downloading is attempted and it fails, the certificate will be considered invalid and will be rejected.

#### **Command Modes**

Ca-identity configuration

# **Command History**

| Release  | Modification                                                      |
|----------|-------------------------------------------------------------------|
| 12.2(8)T | This command was introduced.                                      |
| 12.3(2)T | This command was replaced by the <b>revocation-check</b> command. |

# **Usage Guidelines**

When your router receives a certificate from a peer, it will search its memory for the appropriate CRL. If the appropriate CRL is in the router memory, the CRL will be used. Otherwise, the router will download the CRL from either the certificate authority (CA) or from a CRL distribution point (CDP) as designated in the certificate of the peer. Your router will then check the CRL to ensure that the certificate that the peer sent has not been revoked. (If the certificate appears on the CRL, your router will not accept the certificate and will not authenticate the peer.)

When a CA system uses multiple CRLs, the certificate of the peer will indicate which CRL applies in its CDP extension and should be downloaded by your router.

If your router does not have the applicable CRL in memory and is unable to obtain one, your router will reject the certificate of the peer—unless you include the **crl best-effort** command in your configuration. When the **crl best-effort** command is configured, your router will try to obtain a CRL, but if it cannot obtain a CRL, it will treat the certificate of the peer as not revoked.

When your router receives additional certificates from peers, the router will continue to attempt to download the appropriate CRL if it was previously unsuccessful. The **crl best-effort** command specifies only that when the router cannot obtain the CRL, the router will not be forced to reject the certificate of a peer.

### crl best-effort

# **Examples**

The following configuration example declares a CA and permits your router to accept certificates when CRLs are not obtainable:

crypto ca identity myid
enrollment url http://mycaserver
crl best-effort

| Command            | Description                             |
|--------------------|-----------------------------------------|
| crypto ca identity | Declares the CA your router should use. |

# crl optional

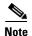

Effective with Cisco IOS Release 12.3(2)T, this command was replaced by the **revocation-check** command.

To allow the certificates of other peers to be accepted without trying to obtain the appropriate CRL, use the **crl optional** command in ca-identity configuration mode. To return to the default behavior in which CRL checking is mandatory before your router can accept a certificate, use the **no** form of this command.

### crl optional

### no crl optional

# **Syntax Description**

This command has no arguments or keywords.

#### **Defaults**

The router must have and check the appropriate CRL before accepting the certificate of another IP Security peer.

# **Command Modes**

Ca-identity configuration

# **Command History**

| Release     | Modification                                                                                                    |
|-------------|----------------------------------------------------------------------------------------------------|
| 11.3 T      | This command was introduced.                                                                                                    |
| 12.3(2)T    | This command was replaced by the <b>revocation-check</b> command.                                                                                                    |
| 12.2(33)SRA | This command was integrated into Cisco IOS Release 12.2(33)SRA.                                                                                                    |
| 12.2SX      | This command is supported in the Cisco IOS Release 12.2SX train. Support in a specific 12.2SX release of this train depends on your feature set, platform, and platform hardware. |

# **Usage Guidelines**

When your router receives a certificate from a peer, it will search its memory for the appropriate CRL. If the router finds the appropriate CRL, that CRL will be used. Otherwise, the router will download the CRL from either the certificate authority (CA) or from a CRL distribution point (CDP) as designated in the certificate of the peer. Your router will then check the CRL to ensure that the certificate that the peer sent has not been revoked. (If the certificate appears on the CRL, your router will not accept the certificate and will not authenticate the peer.) To instruct the router not to download the CRL and treat the certificate as not revoked, use the **crl optional** command.

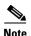

If the CRL already exists in the memory (for example, by using the **crypto ca crl request** command to manually download the CRL), the CRL will still be checked even if the **crl optional** command is configured.

# **Examples**

The following example declares a CA and permits your router to accept certificates without trying to obtain a CRL. This example also specifies a nonstandard retry period and retry count.

crypto ca identity myca enrollment url http://ca\_server enrollment retry-period 20 enrollment retry-count 100 crl optional

| Command            | Description                             |
|--------------------|-----------------------------------------|
| crypto ca identity | Declares the CA your router should use. |

# crl query

If you have to query the certificate revocation list (CRL) to ensure that the certificate of the peer has not been revoked and you have to provide the Lightweight Directory Access Protocol (LDAP) server information, use the **crl query** command in ca-trustpoint configuration mode. To return to the default behavior, assuming that the CRL distribution point (CDP) has a complete LDAP URL, use **no** form of this command.

crl query ldap://hostname:[port]

no crl query ldap://hostname:[port]

# **Syntax Description**

| ldap://hostname | Query is made to the hostname of the LDAP server that serves the CRL for the certification authority (CA) server (for example, ldap://myldap.cisco.com). |
|-----------------|----------------------------------------------------------------------------------------------------|
| :port           | (Optional) Port number of the LDAP server (for example, ldap://myldap.cisco.com:3899).                                                                   |

### Defaults

Not enabled. If **crl query ldap:**//hostname:[port] is not enabled, the router assumes that the CDP that is embedded in the certificate is a complete URL (for example,

ldap:myldap.cisco.com/CN=myCA,O=Cisco) and uses it to download the CRL.

If the port number is not configured, the default LDAP server port 389 will be used.

### **Command Modes**

Ca-trustpoint configuration

# **Command History**

| Release     | Modification                                                    |
|-------------|-----------------------------------------------------------------|
| 12.1(1)T    | This command was introduced.                                    |
| 12.2(8)T    | This command replaced the <b>query url</b> command.             |
| 12.2(18)SXD | This command was integrated into Cisco IOS Release 12.2(18)SXD. |
| 12.2(33)SRA | This command was integrated into Cisco IOS Release 12.2(33)SRA. |

# **Usage Guidelines**

When Cisco IOS software tries to verify a peer certificate (for example, during Internet Key Exchange [IKE] or Secure Sockets Layer [SSL] handshake), it queries the CRL to ensure that the certificate has not been revoked. To locate the CRL, it first looks for the CDP extension in the certificate. If the extension exists, it is used to download the CRL. Otherwise, the Simple Certificate Enrollment Protocol (SCEP) GetCRL mechanism is used to query the CRL from the CA server directly (some CA servers do not support this method).

Cisco IOS software supports three types of CDP:

- HTTP URL (Example1: http://10.10.10.10:81/myca.crl)
- LDAP URL (Example 2: ldap://10.10.10.10:3899/CN=myca, O=cisco or Example 3: ldap:///CN=myca, O=cisco)
- LDAP/X.500 DN (Example 4: CN=myca, O=cisco)

To locate the CRL, a complete URL needs to be formed. As a result, Example 3 and Example 4 still require the hostname and the port number. The **ldap:**//hostname:[port] keywords and arguments are used to provide this information.

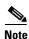

The **crypto ca trustpoint** command replaces the **crypto ca identity** and **crypto ca trusted-root** commands and all related subcommands (all ca-identity and trusted-root configuration mode commands). If you enter a ca-identity or trusted-root subcommand, the configuration mode and command will be written back as ca-trustpoint.

# **Examples**

The following example shows how to configure your router to query the CRL with the LDAP URL that is published by the CA named "bar":

crypto ca trustpoint mytp
enrollment url http://bar.cisco.com
crl query ldap://bar.cisco.com:3899

| Command              | Description                                    |
|----------------------|------------------------------------------------|
| crypto ca trustpoint | Declares the CA that your router should use.   |
| revocation-check     | Checks the revocation status of a certificate. |

# crl-cache delete-after

To configure the maximum time a router will cache a certificate revocation list (CRL), use the **crl-cache delete-after** command in ca-trustpoint configuration mode. To enable default CRL caching, use the **no** form of this command.

crl-cache delete-after time

no crl-cache delete-after time

# Syntax Description

| time | The maximum lifetime of a | CRL in minutes. |
|------|---------------------------|-----------------|

### **Command Default**

A CRL is deleted from the cache when the CRL default lifetime expires.

### **Command Modes**

Ca-trustpoint configuration (ca-trustpoint)

### **Command History**

| Release                     | Modification                                                       |
|-----------------------------|--------------------------------------------------------------------|
| 12.4(9)T                    | This command was introduced.                                       |
| Cisco IOS XE<br>Release 2.4 | This command was implemented on the Cisco ASR 1000 series routers. |

# **Usage Guidelines**

Use this command to limit the amount of time a router will cache a CRL. You may use the **crl-cache delete-after** command to force a router to download a CRL before the existing CRL expires by configuring a value shorter than the default lifetime of the CRL.

By default, a new CRL will be downloaded after the currently cached CRL expires. The **crl-cache delete-after** command does not effect any currently cached CRLs. The configured lifetime will only effect CRLs downloaded after this command is configured.

When the maximum CRL time expires, the cached CRL will be deleted from the router cache. A new copy of the CRL will be downloaded from the issuing certificate authority (CA) the next time the router has to validate a certificate.

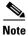

Only the **crl-cache none** command or the **crl-cache delete-after** command may be specified. If both commands are entered for a trustpoint, the last command executed will take effect and a message will be displayed to the user.

# **Examples**

The following example shows how to configure a maximum lifetime of 2 minutes for all CRLs associated with the CA1 trustpoint:

crypto pki trustpoint CA1
enrollment url http://CA1:80
ip-address FastEthernet0/0
crl query ldap://ldap\_CA1

```
revocation-check crl crl-cache delete-after 2
```

The current CRL is still cached immediately after executing the example configuration shown above:

#### Router# show crypto pki crls

```
CRL Issuer Name:
    cn=name Cert Manager,ou=pki,o=company.com,c=US
    LastUpdate: 18:57:42 GMT Nov 26 2005
    NextUpdate: 22:57:42 GMT Nov 26 2005
    Retrieved from CRL Distribution Point:
    ldap://ldap.company.com/CN=name Cert Manager,O=company.com
```

When the current CRL expires, a new CRL is then downloaded to the router at the NextUpdate time and the **crl-cache delete-after** command takes effect. This newly cached CRL and all subsequent CRLs will be deleted after a maximum lifetime of 2 minutes.

You can verify that the CRL will be cached for 2 minutes by executing the **show crypto pki crls** command. Note that the NextUpdate time is 2 minutes after the LastUpdate time.

#### Router# show crypto pki crls

```
CRL Issuer Name:
    cn=name Cert Manager,ou=pki,o=company.com,c=US
    LastUpdate: 22:57:42 GMT Nov 26 2005
    NextUpdate: 22:59:42 GMT Nov 26 2005
    Retrieved from CRL Distribution Point:
    ldap://ldap.company.com/CN=name Cert Manager,O=company.com
```

| Command        | Description           |
|----------------|-----------------------|
| crl-cache none | Disables CRL caching. |

# crl-cache none

To disable certificate revocation list (CRL) caching, use the **crl-cache none** command in ca-trustpoint configuration mode. To enable default CRL caching, use the **no** form of this command.

crl-cache none

no crl-cache none

# **Syntax Description**

This command has no arguments or keywords.

### **Command Default**

CRL caching is enabled.

### **Command Modes**

Ca-trustpoint configuration (ca-trustpoint)

# **Command History**

| Release                     | Modification                                                       |
|-----------------------------|--------------------------------------------------------------------|
| 12.4(9)T                    | This command was introduced.                                       |
| Cisco IOS XE<br>Release 2.4 | This command was implemented on the Cisco ASR 1000 series routers. |

# **Usage Guidelines**

Use this command to disable CRL caching for all CRLs associated with a trustpoint. By default, a new CRL is issued when the currently cached CRL expires.

The **crl-cache none** command does not effect any currently cached CRLs. All CRLs downloaded after this command is configured will not be cached.

This functionality is useful is when a certification authority (CA) issues CRLs with no expiration date or with expiration dates far into the future–days or weeks.

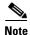

Only the **crl-cache none** command or the **crl-cache delete-after** command may be specified. If both commands are entered for a trustpoint, the last command executed will take effect and a message will be displayed.

### **Examples**

The following example shows how to disable CRL caching for all CRLs associated with the CA1 trustpoint:

crypto pki trustpoint CA1
enrollment url http://CA1:80
ip-address FastEthernet0/0
crl query ldap://ldap\_CA1
revocation-check crl
crl-cache none

The current CRL is still cached immediately after executing the example configuration shown above:

April 2011

#### Router# show crypto pki crls

```
CRL Issuer Name:
cn=name Cert Manager,ou=pki,o=company.com,c=US
LastUpdate: 18:57:42 GMT Nov 26 2005
NextUpdate: 22:57:42 GMT Nov 26 2005
Retrieved from CRL Distribution Point:
ldap://ldap.company.com/CN=name Cert Manager,O=company.com
```

When the current CRL expires, a new CRL is then downloaded to the router at the NextUpdate time. The **crl-cache none** command takes effect and all CRLs for the trustpoint are no longer cached; caching is disabled. You can verify that no CRL is cached by executing the **show crypto pki crls** command. No output will be shown because there are no CRLs cached.

| Command                | Description                               |
|------------------------|-------------------------------------------|
| crl-cache delete-after | Configures the maximum lifetime of a CRL. |